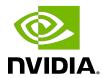

# NVIDIA DOCA Host-based Networking Service

Guide

## **Table of Contents**

| Chapter 1. Release Notes                            | 1  |
|-----------------------------------------------------|----|
| Chapter 2. HBN Overview                             | 2  |
| Chapter 3. Service Deployment                       | 4  |
| 3.1. Preparing DPU for HBN Deployment               | 4  |
| 3.1.1. Service Function Chaining                    | 4  |
| 3.1.2. Enabling SFC for HBN Deployment              | 5  |
| 3.1.2.1. Deployment from BFB                        |    |
| 3.1.2.2. Deployment from PXE                        | 5  |
| 3.2. HBN Service Container Deployment               | 6  |
| 3.3. HBN Default Deployment Configuration           | 6  |
| 3.4. HBN Deployment Considerations                  | 7  |
| 3.4.1. SF Interface State Tracking                  | 7  |
| 3.4.2. SF Interface MTU                             | 8  |
| 3.4.3. Connecting to Services on DPU                | 8  |
| 3.4.4. Disabling DPU Uplinks                        | 8  |
| Chapter 4. Configuration                            | 10 |
| 4.1. General Network Configuration                  | 10 |
| 4.1.1. Flat Files Configuration                     | 10 |
| 4.2. NVUE Configuration                             | 10 |
| 4.2.1. NVUE Service                                 | 10 |
| 4.2.2. NVUE REST API                                |    |
| 4.2.3. NVUE CLI                                     | 11 |
| 4.2.4. NVUE Startup Configuration File              |    |
| 4.2.5. NVUE User Credentials                        | 12 |
| 4.2.6. NVUE Interface Classification                | 12 |
| 4.3. Configuration Persistence                      | 12 |
| 4.4. SR-IOV Support                                 | 13 |
| 4.4.1. Creating VFs on Host Server                  | 13 |
| 4.4.2. Automatic Creation of VF Representors on DPU | 13 |
| 4.5. Management VRF                                 | 14 |
| 4.5.1. MGMT VRF on Host DPU                         |    |
| 4.5.2. MGMT VRF in HBN Container                    | 15 |
| 4.5.3. Existing Services in MGMT VRF on Host DPU    | 15 |
| 4.5.4. Running New Service in MGMT VRF              | 15 |
| 4.6. HBN Configuration Examples                     | 16 |

| 4.6.1. HBN Default Configuration              | 16 |
|-----------------------------------------------|----|
| 4.6.2. Native Routing with BGP and ECMP       | 16 |
| 4.6.2.1. ECMP Configuration                   | 16 |
| 4.6.2.2. BGP Peering with Host                | 18 |
| 4.6.3. L2 EVPN with BGP and ECMP              | 21 |
| 4.6.3.1. Single VXLAN Device                  | 21 |
| 4.6.4. Access Control Lists                   | 26 |
| 4.6.4.1. ACL Ordering                         | 26 |
| 4.6.4.2. Stateless ACLs                       | 26 |
| 4.6.4.3. Stateful ACLs                        | 29 |
| 4.6.5. DHCP Relay on HBN                      | 32 |
| 4.6.5.1. Configuration                        | 32 |
| 4.6.5.2. DHCP Relay and VRF Considerations    | 35 |
| Chapter 5. Troubleshooting                    | 36 |
| 5.1. HBN Container Does Not Start             | 36 |
| 5.2. HBN Container Stuck in init-sfs          | 36 |
| 5.3. BGP Session not Establishing             | 36 |
| 5.4. Generating Support Dump                  | 36 |
| 5.5. SFC Troubleshooting                      | 37 |
| 5.6. General nl2doca Troubleshooting          | 37 |
| 5.7. nl2doca Offload Troubleshooting          | 37 |
| 5.8. NVUE Troubleshooting                     | 40 |
| Chapter 6. HBN Service Release Notes          | 41 |
| 6.1. Changes and New Features                 | 41 |
| 6.2. Supported Platforms and Interoperability | 41 |
| 6.2.1. Supported BlueField Platforms          | 42 |
| 6.2.2. Supported BlueField OS                 | 42 |
| 6.2.3. Verified Scalability Limits            | 42 |
| 6.3. Known Issues                             | 43 |
| 6.4. Bug Fixes                                | 47 |

## Chapter 1. Release Notes

For the release notes of HBN 1.5.0, please refer to <u>HBN Service Release Notes</u>.

## Chapter 2. HBN Overview

Host-based networking (HBN) is a DOCA service that enables the network architect to design a network purely on L3 protocols, enabling routing to run on the server-side of the network by using the DPU as a BGP router. The EVPN extension of BGP, supported by HBN, extends the L3 underlay network to multi-tenant environments with overlay L2 and L3 isolated networks.

The HBN solution packages a set of network functions inside a container which, itself, is packaged as a service pod to be run on the DPU. At the core of HBN is the Linux networking DPU acceleration driver. Netlink to DOCA daemon, or nl2docad, implements the DPU acceleration driver. nl2docad seamlessly accelerates Linux networking using DPU hardware programming APIs.

The driver mirrors the Linux kernel routing and bridging tables into the DPU hardware by discovering the configured Linux networking objects using the Linux Netlink API. Dynamic network flows, as learned by the Linux kernel networking stack, are also programmed by the driver into DPU hardware by listening to Linux kernel networking events.

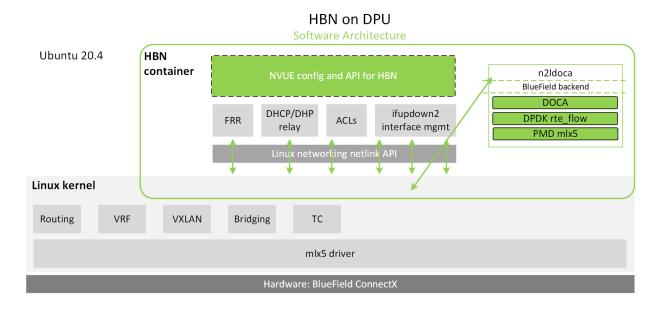

The following diagram captures an overview of HBN and the interactions between various components of HBN.

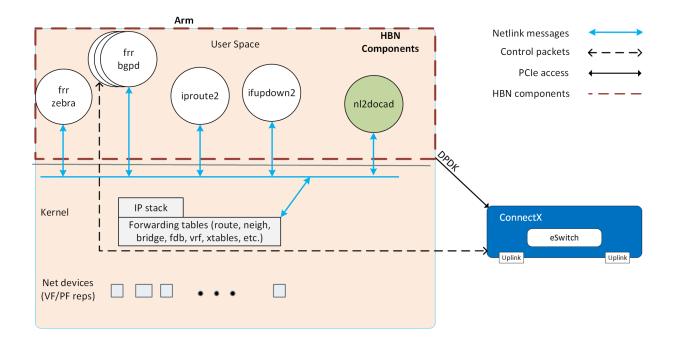

- ifupdown2 is the interface manager which pushes all the interface related states to kernel
- The routing stack is implemented in FRR and pushes all the control states (EVPN MACs and routes) to kernel via netlink
- Kernel maintains the whole network state and relays the information using netlink. The kernel is also involved in the punt path and handling traffic that does not match any rules in the eSwitch.
- ▶ nl2docad listens for the network state via netlink and invokes the DOCA interface to accelerate the flows in the DPU HW tables. nl2docad also offloads these flows to eSwitch.

## Chapter 3. Service Deployment

## 3.1. Preparing DPU for HBN Deployment

HBN requires service function chaining (SFC) to be activated on the DPU before running the HBN service container. SFC allows for additional services/containers to be chained to HBN and provides additional data manipulation capabilities.

The following subsections provide additional information about SFC and instructions on enabling it during DPU BFB installation.

## Service Function Chaining

The diagram below shows the fully detailed default configuration for HBN with service function chaining (SFC).

In this setup, the HBN container is configured to use sub-function ports (SFs) instead of the actual uplinks, PFs and VFs. To illustrate, for example:

- Uplinks use p0 sf instead of p0
- ▶ PF use pf0hpf sf instead of pf0hpf
- ▶ VF use pf0vf0 sf instead of pf0vf0

The indirection layer between the SF and the actual ports is managed via a br-sfc OVS bridge automatically configured when the BFB image is installed on the DPU with HBN enabled. This indirection layer allows other services to be chained to existing SFs and provide additional functionality to transit traffic.

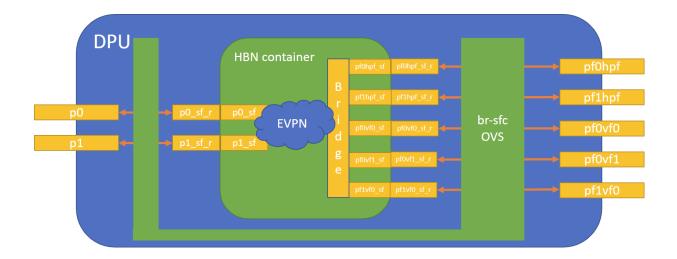

## 3.1.2. Enabling SFC for HBN Deployment

#### Deployment from BFB 3.1.2.1.

DPU installation should follow the NVIDIA DOCA Installation Guide for Linux.

- 1. Make sure link type is set to ETH in step 5 of the "Installing Software on Host" section in the NVIDIA DOCA Installation Guide for Linux.
- 2. Add the following parameters to the bf.cfg configuration file:

```
ENABLE SFC HBN=yes
NUM_VFs_PHYS_PORT0=12 # <num VFs supported by HBN on Physical Port 0> (valid
range: 0-127) Default 14
NUM VFs PHYS PORT1=2 # <num VFs supported by HBN on Physical Port 1> (valid
range: 0-127) Default 0
```

3. Then run:

# bfb-install -c bf.cfg -r rshim0 -b <BFB-image>

#### Deployment from PXE 3.1.2.2.

To enable HBN SFC using a PXE installation environment with BFB content, use the following configuration for PXE:

```
bfnet=<IFNAME>:<IPADDR>:<NETMASK> or <IFNAME>:dhcp
bfks=<URL of the kickstart script>
```

#### The kickstart script (bash) should include the following lines:

```
cat >> /etc/bf.cfg << EOF
ENABLE SFC HBN=yes
NUM VFs PHYS PORT0=12 # <num VFs supported by HBN on Physical Port 0> (valid range:
0-\overline{1}27) Default 14
NUM VFs PHYS PORT1=2 # <num VFs supported by HBN on Physical Port 1> (valid range:
0-\overline{1}27) Default 0
EOF
```

/etc/bf.cfg will be sourced by the BFB install.sh script.

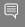

Note: It is recommended to verify the accuracy of the DPU's clock post-installation. This can be done using the following command:

Please refer to the known issues listed in the NVIDIA DOCA Release Notes for more information.

#### 3.2. **HBN Service Container Deployment**

HBN service is available on NGC, NVIDIA's container catalog. Service-specific configuration steps and deployment instructions can be found under the service's container page. Make sure to follow the instructions in the NGC page to verify that the container is running properly.

For information about the deployment of DOCA containers on top of the BlueField DPU, refer to NVIDIA DOCA Container Deployment Guide.

## 3.3. **HBN** Default Deployment Configuration

DOCA HBN Service comes with four types of configurable interfaces:

- Two uplinks (p0 sf, p1 sf)
- Two PF port representors (pf0hpf sf, pf1hpf sf)
- User-defined number of VFs (i.e., pf0vf0 sf, pf0vf1 sf, ..., pf1vf0 sf, pf1vf1 sf, ...)
- One interface to connect to services running on the DPU, outside of the HBN container (pf0dpu1 sf)

The \* sf suffix indicates that these are sub-functions and are different from the physical uplinks (i.e., PFs, VFs). They can be viewed as virtual interfaces from a virtualized DPU.

Each of these interfaces is connected outside the HBN container to the corresponding physical interface, see section Service Function Chaining (SFC) for more details.

The HBN container runs as an isolated namespace and does not see any interfaces outside the container (oob net0, real uplinks and PFs, \* sf r representors).

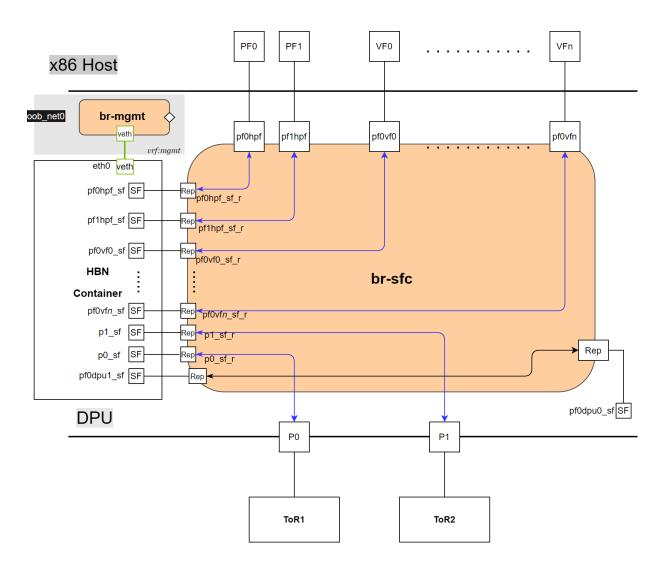

pf0dpu1 sf is a special interface for HBN to connect to services running on the DPU. Its counterpart pf0dpu0 sf is located outside the HBN container. See Connecting to Services on DPU for deployment considerations when using the dpul sf interface in HBN.

eth0 is equivalent to the oob net0 interface in the HBN container. It is part of the management VRF of the container. It is not configurable via NVUE and does not need any configuration from the user. See TBD for more details on this interface and the management VRF.

## **HBN Deployment Considerations**

## 3.4.1. SF Interface State Tracking

When HBN is deployed with SFC, the interface state of the following network devices is propagated to their corresponding SFs:

- ▶ **Uplinks** p0, p1
- PFs pf0hpf, pf1hpf
- ▶ VFs pf0vfx, pf1vfx where x is the VF number

For example, if the p0 uplink cable gets disconnected:

- ▶ p0 transitions to DOWN state with No-CARRIER (default behavior on Linux); and
- ▶ p0 state is propagated to p0 sf whose state also becomes DOWN with NO-CARRIER

After p0 connection is reestablished:

- ▶ p0 transitions to UP state; and
- ▶ p0 state is propagated to p0 sf whose state becomes UP

Interface state propagation only happens in the uplink/PF/VF-to-SF direction.

A daemon called sfc-state-propagation runs on the DPU, outside of the HBN container, to sync the state. The daemon listens to netlink notifications for interfaces and transfers the state to SFs.

### 3.4.2 SF Interface MTU

In the HBN container, the MTUs of all interfaces are set to 9216 by default. The MTU of specific interfaces can be overridden using flat-files configuration or NVUE.

On the DPU side (i.e., outside of the HBN container), the MTU of the uplinks, PFs, and VFs interfaces are also set to 9216. This can be changed by modifying /etc/systemd/ network/30-hbn-mtu.network or by adding a new configuration file in the /etc/ systemd/network for specific directories.

To reload this configuration, execute systemctl restart systemd-networkd.

#### Connecting to Services on DPU 3.4.3.

pf0dpu1 sf can be used by HBN to connect to services running on the DPU. Its counterpart, pf0dpu0 sf, is located outside the HBN container.

Traffic between the DPU and the outside world is not hardware-accelerated in the HBN container when using a native L3 connection over pf0dpu0 sf/pf0dpu1 sf. To get hardware-acceleration, configure pf0dpu1 sf in the HBN container with bridge-access over an SVI.

#### Disabling DPU Uplinks 3.4.4.

The uplink ports must be always kept administratively up for proper operation of HBN. Otherwise, the NVIDIA® ConnectX® firmware would bring down the corresponding representor port which would cause data forwarding to stop.

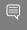

Note: Change in operational status of uplink (e.g., carrier down) would result in traffic being switched to the other uplink.

When using ECMP failover on the two uplink SFs, locally disabling one uplink does not result in traffic switching to the second uplink. Disabling local link in this case means to set one uplink admin DOWN directly on the DPU.

To test ECMP failover scenarios correctly, the uplink must be disabled from its remote counterpart (i.e., execute admin DOWN on the remote system's link which is connected to the uplink).

## Chapter 4. Configuration

## 4.1. General Network Configuration

## 4.1.1. Flat Files Configuration

Add network interfaces and FRR configuration files on the DPU to achieve the desired configuration:

- /etc/network/interfaces
  - Note: Refer to NVIDIA Cumulus Linux documentation for more information.
- /etc/frr/frr.conf;/etc/frr/daemons
  - Note: Refer to NVIDIA Cumulus Linux documentation for more information.

#### 4.2. **NVUE Configuration**

This chapter assumes familiarity with NVIDIA user experience (NVUE) Cumulus Linux documentation. The following subsections, only expand on DPU-specific aspects of NVUE.

## 4.2.1. NVUE Service

HBN installs NVUE by default and enables NVUE service at boot.

## 4.2.2. NVUF REST API

HBN enables REST API by default.

Users may run the cURL commands from the command line. Use the default HBN username nvidia and password nvidia.

To change the default password of the nvidia user or add additional users for NVUE access, refer to NVUE User Credentials.

#### **REST API example:**

```
curl -u 'nvidia:nvidia' --insecure https://10.188.108.58:8765/nvue v1/interface/p0
    "address": {
     "30.0.0.1/24": {}
  "link": {
    "auto-negotiate": "on",
    "duplex": "full",
    "fec": "auto",
    "mac": "b8:ce:f6:a8:83:9a",
    "mtu": 9216,
    "speed": "100G",
    "state": {
     "up": {}
    "carrier-transitions": 13,
      "in-bytes": 0,
     "in-drops": 0,
      "in-errors": 0,
      "in-pkts": 0,
"out-bytes": 14111,
      "out-drops": 0,
     "out-errors": 0,
      "out-pkts": 161
  },
  "pluggable": {
    "identifier": "QSFP28",
    "vendor-name": "Mellanox",
    "vendor-pn": "MCP1600-C00AE30N",
"vendor-rev": "A4",
    "vendor-sn": "MT2105VB02844"
  "type": "swp"
```

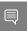

Note: For information about using the NVUE REST API, refer to the NVUE API documentation.

#### 4.2.3. **NVUE CLI**

For information about using the NVUE CLI, refer to the NVUE CLI documentation.

#### **NVUE Startup Configuration File** 4.2.4.

When the network configuration is saved using NVUE, HBN writes the configuration to the /etc/nvue.d/startup.yaml file.

Startup configuration is applied by following the supervisor daemon at boot time. nvuedstartup will appear in EXITED state after applying the startup configuration.

```
# supervisorctl status nvued-startup
```

nvued-startup EXITED Apr 17 10:04 AM

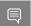

Note: nv config apply startup applies the yaml configuration saved at /etc/nvue.d/.

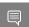

Note: nv config save saves the running configuration to /etc/nvue.d/startup.yaml.

#### **NVUF User Credentials** 4.2.5.

NVUE user credentials can be added post installation. This functionality is enabled by the HBN startup script by using the --username and --password script switches. For example:

./hbn-dpu-setup.sh -u newuser -p newpassword

After executing this script, respawn the container or start the decrypt-user-add script:

supervisorctl start decrypt-user-add decrypt-user-add: started

The script creates a user on the HBN container:

cat /etc/passwd | grep newuser newuser:x:1001:1001::/home/newuser:/bin/bash

## 4.2.6. NVUE Interface Classification

| Interface                       | Interface Type     | NVUE Type | Comment          |
|---------------------------------|--------------------|-----------|------------------|
| p0_sf                           | Uplink representor | swp       | Use type swp     |
| p1_sf                           | Uplink representor | swp       | Use type swp     |
| lo                              | Loopback           | loopback  | Tested with NVUE |
| pf0hpf_sf                       | Host representor   | swp       | Use type swp     |
| pf1hpf_sf                       | Host representor   | swp       | Use type swp     |
| pf0vfx_sf (where x is 0 to 255) | VF representor     | swp       | Use type swp     |
| pf1vfx_sf (where x is 0 to 255) | VF representor     | swp       | Use type swp     |

## **Configuration Persistence**

The following directories are mounted from the host DPU to the HBN container and are persistent across HBN restarts and DPU reboots:

| Host DPU Mount Point                | HBN Container Mount Point |
|-------------------------------------|---------------------------|
| Configuration Files Mount Pints     |                           |
| /var/lib/hbn/etc/network/           | /etc/network/             |
| /var/lib/hbn/etc/frr/               | /etc/frr/                 |
| /var/lib/hbn/etc/nvue.d/            | /etc/nvue.d/              |
| /var/lib/hbn/etc/supervisor/conf.d/ | /etc/supervisor/conf.d/   |

| Host DPU Mount Point               | HBN Container Mount Point |
|------------------------------------|---------------------------|
| /var/lib/hbn/var/lib/nvue/         | /var/lib/nvue/            |
| Support and Log Files Mount Points |                           |
| /var/lib/hbn/var/support/          | /var/support/             |
| /var/log/doca/hbn/                 | /var/log/hbn/             |

## 4.4. SR-IOV Support

## 4.4.1. Creating VFs on Host Server

The first step to use SR-IOV is to create VFs on the host server. VFs can be created using the following command:

echo N > /sys/class/net/<host-rep>/device/sriov numvfs

#### Where:

- <host-rep> is one of the two host representors (e.g., ens1f0 or ens1f1)
- 0≤N≤16 is the desired total number of VFs
  - Set N=0 to delete all the VFs on 0≤N≤16
  - ▶ N=16 is the maximum number of VFs supported on HBN across all representors

## 4.4.2. Automatic Creation of VF Representors on DPU

VFs created on the host must have corresponding SF representors on the DPU side. For example:

- ens1f0vf0 is the first VF from the first host representor; this interface is created on the host server
- pf0vf0 is the corresponding VF representor to ens1f0vf0; this interface is on the DPU and automatically created at the same time as enlsf0vf0 is created
- ▶ pf0vf0 sf is the corresponding SF for pf0vf0 which is used by HBN

The creation of the SF representor for VFs is done ahead of time when installing the BFB, see section Enabling SFC for HBN Deployment to see how to select how many SFs to create ahead of time.

The SF representors for VFs (i.e., pfxvfy) are pre-mapped to work with the corresponding VF representors when these are created with the command from section Creating VFs on Host Server.

#### Management VRF 4.5.

Two management VRFs are setup for HBN with SFC:

- ▶ The first management VRF is outside the HBN container on the DPU. This VRF provides separation between out-of-band (OOB) traffic (via oob net0 or tmfifo net0) and data-plane traffic via uplinks and PFs.
- ▶ The second management VRF is inside the HBN container and provides similar separation. The OOB traffic (via eth0) is isolated from the traffic via the \* sf interfaces

#### MGMT VRF on Host DPU 451

The management (mgmt) VRF is enabled by default when the DPU is deployed with SFC (see Enabling SFC for HBN Deployment). The mgmt VRF provides separation between the out-of-band management network and the in-band data plane network.

The uplinks and PFs/SFs/VFs use the default routing table while the oob net0 (out-ofband Ethernet port) and the tmifo net0 netdevices use the mgmt VRF to route their packets.

When logging in either via SSH or the console, the shell is by default in mgmt VRF context. This is indicated by a mgmtadded to the shell prompt:

```
root@bf2:mgmt:/home/ubuntu#
```

When logging into the HBN container with <code>crictl</code>, the HBN shell will be in the default VRF. Users must switch to mgmt VRF manually if out-of-band access is required. Use ip vrf exec to do so.

```
root@bf2:mgmt:/home/ubuntu# ip vrf exec mgmt bash
```

The user must run ip vrf exec mgmt to perform other operations (e.g., apt-get update).

Network devices belonging to the mgmt VRF can be listed with the vrf utility:

```
root@bf2:mgmt:/home/ubuntu# vrf link list
VRF: mgmt
root@bf2:mgmt:/home/ubuntu# vrf help
vrf <OPTS>
VRF domains:
   vrf list
Links associated with VRF domains:
   vrf link list [<vrf-name>]
Tasks and VRF domain asociation:
   vrf task exec <vrf-name> <command>
   vrf task list [<vrf-name>]
   vrf task identify <pid>
   NOTE: This command affects only AF_INET and AF_INET6 sockets opened by the
        command that gets exec'ed. Specifically, it has *no* impact on netlink
```

sockets (e.g., ip command).

To show the routing table for the default VRF, run:

root@bf2:mgmt:/home/ubuntu# ip route show

To show the routing table for the mgmt VRF, run:

root@bf2:mgmt:/home/ubuntu# ip route show vrf mgmt

## 4.5.2. MGMT VRF in HBN Container

Inside the HBN container, a separate mgmt VRF is present. Similar commands as those listed under MGMT VRF on Host DPU can be used to guery management routes.

The \* sf interfaces use the default routing table while the eth0 (OOB) uses the mgmt VRF to route out-of-band packets out of the container. The OOB traffic gets NATed through the DPU oob net0 interface, ultimately using the DPU OOB's IP address.

When logging into the HBN container via crictl, the shell enters the default VRF context by default. Switching to the mgmt VRF can be done using the command ip vrf exec mgmt <cmd>.

### 4.5.3. Existing Services in MGMT VRF on Host **DPU**

On the host DPU, outside the HBN container, a set of existing services run in the mgmt VRF context as they need OOB network access:

- containerd
- kubelet
- ssh
- docker

These services can be restarted and queried for their status using the command systematl while adding @mgmt to the original service name. For example:

To restart containerd:

root@bf2:mgmt:/home/ubuntu# systemctl restart containerd@mgmt

To guery containerd status:

root@bf2:mgmt:/home/ubuntu# systemctl status containerd@mgmt

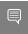

Note: The original version of these services (without @mgmt) are not used and must not be started.

#### Running New Service in MGMT VRF 454

If a service needs OOB access to run, it can be added to the set of services running in mgmt VRF context. Adding such a service is only possible on the host DPU (i.e., outside the HBN container).

To add a service to the set of MGMT VRF services:

- 1. Add it to /etc/vrf/systemd.conf (if it is not present already). For example, NTP is already listed in this file.
- 2. Run the following:

```
root@bf2:mgmt:/home/ubuntu# systemctl daemon-reload
```

Stop and disable to the non-VRF version of the service to be able to start the mgmt VRF one:

```
root@bf2:mgmt:/home/ubuntu# systemctl stop ntp
root@bf2:mgmt:/home/ubuntu# systemctl disable ntp
root@bf2:mgmt:/home/ubuntu# systemctl enable ntp@mgmt
root@bf2:mgmt:/home/ubuntu# systemctl start ntp@mgmt
```

## 4.6. HBN Configuration Examples

## 4.6.1. HBN Default Configuration

After a fresh HBN installation, the default /etc/network/interfaces file would contain only the declaration of the two uplink SFs and a default bridge to which interfaces can be added manually or via NVUE.

```
auto p0 sf
iface p0 sf
auto p1 sf
iface p1 sf
auto br default
iface br default
   bridge-vlan-aware yes
```

FRR configuration files would also be present under /etc/frr/ but no configuration would be enabled.

## Native Routing with BGP and ECMP

HBN supports unicast routing with BGP and ECMP for IPv4 and IPv6 traffic. ECMP is achieved by distributing traffic using IP hash calculation based on five tuples (i.e., source IP, destination IP, protocol type, source port, and destination port).

## 4.6.2.1. ECMP Configuration

ECMP is implemented any time routes have multiple paths over uplinks or host ports. For example, 20.20.20.0/24 has 2 paths using both uplinks, so a path is selected based on a 5-tuple hash of IP packets.

```
20.20.20.0/24 proto bgp metric 20
nexthop via 169.254.0.1 dev p0 sf weight 1 onlink <<<< via uplink p0 sf
nexthop via 169.254.0.1 dev pl sf weight 1 onlink <<<< via uplink pl sf
```

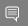

HBN supports up to 16 paths for ECMP.

### 4.6.2.1.1. Sample NVUE Configuration

```
nv set interface lo ip address 10.10.10.1/32
nv set interface lo ip address 2010:10:10:1/128
nv set interface vlan100 type svi
nv set interface vlan100 vlan 100
nv set interface vlan100 base-interface br default
nv set interface vlan100 ip address 2030:30:30::1/64
nv set interface vlan100 ip address 30.30.30.1/24
nv set bridge domain br_default vlan 100
nv set interface pf0hpf_sf,pf1hpf_sf bridge domain br_default
nv set vrf default router bgp router-id 10.10.10.1
nv set vrf default router bgp autonomous-system 65501
nv set vrf default router bgp path-selection multipath aspath-ignore on
{\tt nv} set {\tt vrf} default router {\tt bgp} address-family {\tt ipv4-unicast} enable on
nv set vrf default router bgp address-family ipv4-unicast redistribute connected
enable on
nv set vrf default router bgp address-family ipv6-unicast enable on
nv set vrf default router bgp address-family ipv6-unicast redistribute connected
enable on
nv set vrf default router bgp neighbor p0 sf remote-as external
nv set vrf default router bgp neighbor p0 sf type unnumbered
nv set vrf default router bgp neighbor p0_sf address-family ipv4-unicast enable on
nv set vrf default router bgp neighbor p0 sf address-family ipv6-unicast enable on
nv set vrf default router bgp neighbor p1_sf remote-as external
nv set vrf default router bgp neighbor pl_sf type unnumbered nv set vrf default router bgp neighbor pl_sf address-family ipv4-unicast enable on nv set vrf default router bgp neighbor pl_sf address-family ipv6-unicast enable on
```

## 4.6.2.1.2. Sample Flat Files Configuration

**Example** /etc/network/interfaces configuration:

```
auto lo
iface lo inet loopback
    address 10.10.10.1/32
    address 2010:10:10::1/128
auto p0 sf
iface p\overline{0} sf
auto pl sf
iface p\overline{1} sf
auto pf0hpf sf
iface pf0hp\overline{f} sf
bridge-access 200
auto pf1hpf sf
iface pf1hpf_sf
 bridge-access 200
auto vlan100
iface vlan100
    address 2030:30:30::1/64
    address 30.30.30.1/24
    vlan-raw-device br_default
    vlan-id 100
auto br_default
iface br default
    bridge-ports pf0hpf sf pf1hpf sf
    bridge-vlan-aware yes
    bridge-vids 100
   bridge-pvid 1
```

#### Example /etc/frr/daemons configuration:

```
bgpd=yes
vtysh enable=yes
FRR Config file @ /etc/frr/frr.conf -
frr version 7.5+cl5.3.0u0
frr defaults datacenter
hostname BLUEFIELD2
log syslog informational
no zebra nexthop kernel enable
router bgp 65501
 bgp router-id 10.10.10.1
 bgp bestpath as-path multipath-relax
 neighbor p0 sf interface remote-as external
 neighbor p0_sf advertisement-interval 0
neighbor p0_sf timers 3 9
neighbor p0_sf timers connect 10
 neighbor p1 sf interface remote-as external
 neighbor pl sf advertisement-interval 0
 neighbor p1_sf timers 3 9
 neighbor pl_sf timers connect 10
 address-family ipv4 unicast
 redistribute connected
 maximum-paths 64
 maximum-paths ibgp 64
 exit-address-family
 address-family ipv6 unicast
 redistribute connected
 neighbor p0_sf activate
 neighbor pl sf activate
 maximum-paths 64
 maximum-paths ibgp 64
exit-address-family
line vty
end
```

## 4.6.2.2. BGP Peering with Host

HBN supports the ability to establish a BGP session between the host and DPU and allow the host to announce arbitrary route prefixes through the DPU into the underlay fabric. The host can use any standard BGP protocol stack implementation to establish BGP peering with HBN.

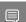

Note: Traffic to and from endpoints on the host gets offloaded.

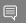

Note: Both IPv4 and IPv6 unicast AFI/SAFI are supported.

It is possible to apply route filtering for these prefixes to limit the potential security impact in this configuration.

### 4.6.2.2.1. Sample NVUE Configuration

The following code block shows configuration to peer to host at 45.3.0.4 and 2001:cafe:lead::4. The BGP session can be established using IPv4 or IPv6 address.

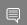

Note: Either of these sessions can support IPv4 unicast and IPv6 unicast AFI/SAFI.

#### NVUE configuration for peering with host:

```
nv set vrf default router bgp autonomous-system 63642
nv set vrf default router bgp enable on
nv set vrf default router bgp neighbor 45.3.0.4 nexthop-connected-check off
nv set vrf default router bgp neighbor 45.3.0.4 peer-group dpu_host
nv set vrf default router bgp neighbor 45.3.0.4 type numbered
nv set vrf default router bgp neighbor 2001:cafe:lead::4 nexthop-connected-check off
nv set vrf default router bgp neighbor 2001:cafe:lead::4 peer-group dpu_host
nv set vrf default router bgp neighbor 2001:cafe:lead::4 type numbered
nv set vrf default router bgp peer-group dpu host address-family ipv4-unicast enable
nv set vrf default router bgp peer-group dpu_host address-family ipv6-unicast enable
on
nv set vrf default router bgp peer-group dpu host remote-as external
```

## 4.6.2.2.2. Sample Flat Files Configuration

The following block shows configuration to peer to host at 45.3.0.4 and 2001:cafe:lead::4. The BGP session can be established using IPv4 or IPv6 address.

#### frr.conf file:

```
router bgp 63642
bgp router-id 27.0.0.4
 bgp bestpath as-path multipath-relax
neighbor dpu host peer-group
neighbor dpu_host remote-as external
 neighbor dpu host bfd 3 1000 1000
 neighbor dpu_host advertisement-interval 0
 neighbor dpu_host timers 3 9
 neighbor dpu host timers connect 10
 neighbor dpu host disable-connected-check
 neighbor fabric peer-group
 neighbor fabric remote-as external
 neighbor fabric advertisement-interval 0
 neighbor fabric timers 3 9
neighbor fabric timers connect 10
 neighbor 45.3.0.4 peer-group dpu host
 neighbor 2001:cafe:lead::4 peer-group dpu host
 neighbor p0_sf interface peer-group fabric
 neighbor p1 sf interface peer-group fabric
 address-family ipv4 unicast
 neighbor dpu_host activate
 address-family ipv6 unicast
neighbor dpu host activate
```

### 4.6.2.2.3. Sample Configuration on Host Running FRR

Any BGP implementation can be used on the host to peer to HBN and advertise endpoints. The following is an example using FRR BGP.

#### Sample FRR configuration on the host:

```
bf2-s12# sh run
Building configuration...
Current configuration:
frr version 7.2.1
frr defaults traditional
hostname bf2-s12
no ip forwarding
no ipv6 forwarding
router bgp 1000008
router bgp 1000008 vrf v 200 2000
neighbor 45.3.0.2 remote-as external
neighbor 2001:cafe:lead::2 remote-as external
address-family ipv4 unicast
 redistribute connected
 exit-address-family
address-family ipv6 unicast
 redistribute connected
 neighbor 45.3.0.2 activate
 neighbor 2001:cafe:1ead::2 activate
exit-address-family
line vty
end
```

#### Sample FRR configuration on host:

```
bf2-s12# sh run
Building configuration...
Current configuration:
frr version 7.2.1
frr defaults traditional
hostname bf2-s12
no ip forwarding
no ipv6 forwarding
router bgp 1000008
router bgp 1000008 vrf v 200 2000
neighbor 45.3.0.2 remote-as external
neighbor 2001:cafe:lead::2 remote-as external
address-family ipv4 unicast
 redistribute connected
 exit-address-family
 address-family ipv6 unicast
 redistribute connected
 neighbor 45.3.0.2 activate
 neighbor 2001:cafe:lead::2 activate
exit-address-family
line vty
```

#### Sample interface configuration on the host:

```
root@bf2-s12:/home/cumulus# ifquery -a
```

```
iface lo inet loopback
address 27.0.0.7/32
address 2001:c15c:d06:f00d::7/128
auto v_200 2000
iface \overline{v} 20\overline{0} 2000
address 60.1.0.1
address 60.1.0.2
 address 60.1.0.3
    address 2001:60:1::1
address 2001:60:1::2
address 2001:60:1::3
   vrf-table auto
auto ens1f0np0
iface ens1f0np0
address 45.3.0.4/24
address 2001:cafe:lead::4/64
gateway 45.3.0.1
gateway 2001:cafe:lead::1
vrf v 200 2000
hwaddress 00:03:00:08:00:12
mtu 9162
```

#### L2 FVPN with BGP and FCMP 463

HBN supports VXLAN with EVPN control plane for intra-subnet bridging (L2) services for IPv4 and IPv6 traffic in the overlay.

For the underlay, only IPv4 or BGP unnumbered configuration is supported.

The following is a sample config which has L2-VNIs (vx-2000, vx-2001) for EVPN bridging.

#### Single VXLAN Device 4.6.3.1.

With a single VXLAN device, a set of VNIs represents a single device model. The single VXLAN device has a set of attributes that belong to the VXLAN construct. Individual VNIs include VLAN-to-VNI mapping which allows users to specify which VLANs are associated with which VNIs. A single VXLAN device simplifies the configuration and reduces the overhead by replacing multiple traditional VXLAN devices with a single VXLAN device.

Users may configure a single VXLAN device automatically with NVUE, or manually by editing the /etc/network/interfaces file. When users configure a single VXLAN device with NVUE, NVUE creates a unique name for the device in the following format using the bridge name as the hash key: vxlan<id>.

This example configuration performs the following steps:

- 1. Creates a single VXLAN device (vxlan21).
- 2. Maps VLAN 10 to VNI 10 and VLAN 20 to VNI 20.
- 3. Adds the VXLAN device to the default bridge.

```
cumulus@leaf01:~$ nv set bridge domain bridge vlan 10 vni 10
cumulus@leaf01:~$ nv set bridge domain bridge vlan 20 vni 20
cumulus@leaf01:~$ nv set nve vxlan source address 10.10.10.1
cumulus@leaf01:~$ nv config apply
```

Alternately, users may edit the file /etc/network/interfaces as follows, then run the ifreload -a command to apply the SVD configuration.

```
auto lo
```

```
iface lo inet loopback
   vxlan-local-tunnelip 10.10.10.1
auto vxlan21
iface vxlan21
    bridge-vlan-vni-map 10=10 20=20
   bridge-learning off
auto bridge
iface bridge
    bridge-vlan-aware yes
    bridge-ports vxlan21 pf0hpf sf pf1hpf sf
   bridge-vids 10 20
   bridge-pvid 1
```

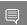

Note: Users may not use a combination of single and traditional VXLAN devices.

### 4.6.3.1.1. Sample NVUE Configuration on DPU

The following is a sample NVUE configuration which has L2-VNIs (2000, 2001) for EVPN bridging on DPU.

```
nv set bridge domain br_default encap 802.1Q
nv set bridge domain br_default type vlan-aware
nv set bridge domain br default vlan 200 vni 2000 flooding enable auto
nv set bridge domain br default vlan 200 vni 2000 mac-learning off
nv set bridge domain br_default vlan 201 vni 2001 flooding enable auto
nv set bridge domain br default vlan 201 vni 2001 mac-learning off
nv set evpn enable on
nv set nve vxlan arp-nd-suppress on
nv set nve vxlan enable on
nv set nve vxlan mac-learning off
nv set nve vxlan source address 27.0.0.4
nv set router bgp enable on
nv set system global anycast-mac 44:38:39:42:42:07
nv set vrf default router bgp address-family ipv4-unicast enable on
nv set vrf default router bgp address-family ipv4-unicast redistribute connected
enable on
nv set vrf default router bgp address-family 12vpn-evpn enable on
nv set vrf default router bgp autonomous-system 63642
nv set vrf default router bgp enable on
nv set vrf default router bgp neighbor p0_sf peer-group fabric
nv set vrf default router bgp neighbor p0 sf type unnumbered
nv set vrf default router bgp neighbor p1 sf peer-group fabric
nv set vrf default router bgp neighbor p1 sf type unnumbered
nv set vrf default router bgp path-selection multipath aspath-ignore on
nv set vrf default router bgp peer-group fabric address-family ipv4-unicast enable
nv set vrf default router bgp peer-group fabric address-family ipv4-unicast policy
outbound route-map MY ORIGIN ASPATH ONLY
nv set vrf default router bgp peer-group fabric address-family ipv6-unicast enable
nv set vrf default router bgp peer-group fabric address-family ipv6-unicast policy
outbound route-map MY ORIGIN ASPATH ONLY
nv set vrf default router bgp peer-group fabric address-family 12vpn-evpn add-path-
nv set vrf default router bgp peer-group fabric address-family 12vpn-evpn enable on
nv set vrf default router bgp peer-group fabric remote-as external
nv set vrf default router bgp router-id 27.0.0.4
nv set interface lo ip address 2001:c15c:d06:f00d::4/128
nv set interface lo ip address 27.0.0.4/32
nv set interface lo type loopback
```

```
nv set interface p0 sf,p1 sf,pf0hpf sf,pf1hpf sf type swp
nv set interface pf0hpf_sf bridge domain br_default access 200
nv set interface pflhpf sf bridge domain br default access 201
nv set interface vlan200-201 base-interface br default
nv set interface vlan200-201 ip ipv4 forward on
nv set interface vlan200-201 ip ipv6 forward on
nv set interface vlan200-201 ip vrr enable on
nv set interface vlan200-201 ip vrr state up
nv set interface vlan200-201 link mtu 9050
nv set interface vlan200-201 type svi
nv set interface vlan200 ip address 2001:cafe:1ead::3/64
nv set interface vlan200 ip address 45.3.0.2/24
nv set interface vlan200 ip vrr address 2001:cafe:1ead::1/64
nv set interface vlan200 ip vrr address 45.3.0.1/24
nv set interface vlan200 vlan 200
nv set interface vlan201 ip address 2001:cafe:1ead:1::3/64
nv set interface vlan201 ip address 45.3.1.2/24
nv set interface vlan201 ip vrr address 2001:cafe:1ead:1::1/64
nv set interface vlan201 ip vrr address 45.3.1.1/24
nv set interface vlan201 vlan 201
```

## 4.6.3.1.2. Sample Flat Files Configuration on HBN

The following is a sample flat files configuration which has L2-VNIs (vx-2000, vx-2001) for EVPN bridging on DPU.

This file is located at /etc/network/interfaces:

```
auto lo
iface lo inet loopback
    address 2001:c15c:d06:f00d::4/128
    address 27.0.0.4/32
    vxlan-local-tunnelip 27.0.0.4
auto p0 sf
iface p\overline{0} sf
auto pl sf
iface p1 sf
auto pf0hpf sf
iface pf0hpf_sf
    bridge-access 200
auto pf1hpf sf
iface pflhpf sf
    bridge-access 201
auto vlan200
iface vlan200
    address 2001:cafe:lead::3/64
    address 45.3.0.2/24
   mtu 9050
    address-virtual 00:00:5e:00:01:01 2001:cafe:1ead::1/64 45.3.0.1/24
    vlan-raw-device br default
    vlan-id 200
auto vlan201
iface vlan201
    address 2001:cafe:lead:1::3/64
    address 45.3.1.2/24
    mtu 9050
    address-virtual 00:00:5e:00:01:01 2001:cafe:lead:1::1/64 45.3.1.1/24
    vlan-raw-device br default
    vlan-id 201
```

```
auto vxlan48
iface vxlan48
   bridge-vlan-vni-map 200=2000 201=2001
217=2017
   bridge-learning off
auto br default
iface br_default
    bridge-ports pf0hpf sf pf1hpf sf vxlan48
    bridge-vlan-aware yes
    bridge-vids 200 201
   bridge-pvid 1
```

#### This file tells the frr package which daemon to start and is located at /etc/frr/

#### daemons:

```
bgpd=yes
ospfd=no
ospf6d=no
isisd=no
pimd=no
ldpd=no
pbrd=no
vrrpd=no
fabricd=no
nhrpd=no
eigrpd=no
babeld=no
sharpd=no
fabricd=no
ripngd=no
ripd=no
vtysh enable=yes
zebra_options=" -M cumulus_mlag -M snmp -A 127.0.0.1 -s 90000000"
bgpd_options=" -M snmp -A 127.0.0.1"
ospfd_options=" -M snmp -A 127.0.0.1"
ospf6d_options=" -M snmp -A ::1"
ripd_options=" -A 127.0.0.1"
ripngd_options=" -A 127.0.0.1"
ripngd_options=" -A 127.0.0.1"
pimd_options=" -A 127.0.0.1"
ldpd_options=" -A 127.0.0.1"
nhrpd options=" -A 127.0.0.1"
eigrpd_options=" -A 127.0.0.1"
babeld_options=" -A 127.0.0.1"
sharpd_options=" -A 127.0.0.1"
pbrd_options=" -A 127.0.0.1"
staticd options="-A 127.0.0.1"
fabricd_options="-A 127.0.0.1"
vrrpd options=" -A 127.0.0.1"
frr profile="datacenter"
```

#### This file is located at /etc/frr/frr.conf:

```
!---- Cumulus Defaults ----
frr defaults datacenter
log syslog informational
no zebra nexthop kernel enable
vrf default
outer bgp 63642 vrf default
bgp router-id 27.0.0.4
bgp bestpath as-path multipath-relax
timers bgp 3 9
bgp deterministic-med
! Neighbors
neighbor fabric peer-group
neighbor fabric remote-as external
```

```
neighbor fabric timers 3 9
neighbor fabric timers connect 10
neighbor fabric advertisement-interval 0
neighbor p0_sf interface peer-group fabric
neighbor pl sf interface peer-group fabric
address-family ipv4 unicast
maximum-paths ibgp 64
maximum-paths 64
distance bgp 20 200 200
neighbor fabric activate
exit-address-family
address-family ipv6 unicast
maximum-paths ibgp 64
maximum-paths 64
distance bgp 20 200 200
neighbor fabric activate
exit-address-family
address-family 12vpn evpn
advertise-all-vni
neighbor fabric activate
exit-address-family
```

## 4.6.3.1.3. Sample Switch Configuration for EVPN

The following is a sample NVUE config for underlay switches (NVIDIA® Spectrum® with Cumulus Linux) for EVPN use case.

It assumes that the uplinks on DPUs are connected to ports swp1-4 on the switch.

```
nv set evpn enable on
nv set router bgp enable on
nv set vrf default router bgp address-family ipv4-unicast enable on
nv set vrf default router bgp address-family ipv4-unicast redistribute connected
nv set vrf default router bgp address-family 12vpn-evpn enable on
nv set vrf default router bgp autonomous-system 63640
nv set vrf default router bgp enable on
nv set vrf default router bgp neighbor swp1 peer-group fabric
nv set vrf default router bgp neighbor swp1 type unnumbered
nv set vrf default router bgp neighbor swp2 peer-group fabric
nv set vrf default router bgp neighbor swp2 type unnumbered
nv set vrf default router bgp neighbor swp3 peer-group fabric
nv set vrf default router bgp neighbor swp3 type unnumbered
nv set vrf default router bgp neighbor swp4 peer-group fabric
nv set vrf default router bgp neighbor swp4 type unnumbered
nv set vrf default router bgp path-selection multipath aspath-ignore on
nv set vrf default router bgp peer-group fabric address-family ipv4-unicast enable
on
nv set vrf default router bgp peer-group fabric address-family ipv6-unicast enable
nv set vrf default router bgp peer-group fabric address-family 12vpn-evpn add-path-
tx off
nv set vrf default router bgp peer-group fabric address-family 12vpn-evpn enable on
nv set vrf default router bgp peer-group fabric remote-as external
nv set vrf default router bgp router-id 27.0.0.10
nv set interface lo ip address 2001:c15c:d06:f00d::10/128
nv set interface lo ip address 27.0.0.10/32
nv set interface lo type loopback
nv set interface swp1, swp2, swp3, swp4 type swp
```

### 464 Access Control Lists

Access Control Lists (ACLs) are a set of rules that are used to filter network traffic. These rules are used to specify the traffic flows that must be permitted or blocked at networking device interfaces. There are two types of ACLs:

- Stateless ACLs rules that are applied to individual packets. They inspect each packet individually and permit/block the packets based on the packet header information and the match criteria specified by the rule.
- Stateful ACLs rules that are applied to traffic sessions/connections. They inspect each packet with respect to the state of the session/connection to which the packet belongs to determine whether to permit/block the packet.

## 4.6.4.1. ACL Ordering

ACL ordering ensures that the order in which ACLs are executed in DPU hardware is the same as the order in which the ACLs are configured. In general, IPv4 ACLs should be configured before IPv6 ACLs which in turn should be configured before L2 ACLs. ACLs should be configured in the following order:

- 1. IPv4 header match fields + UDP header match fields
- 2. IPv4 header match fields + TCP header match fields
- 3. IPv4 header match fields + ICMP header match fields
- 4. IPv4 header match fields
- 5. IPv6 header match fields + UDP header match fields
- 6. IPv6 header match fields + TCP header match fields
- 7. IPv6 header match fields + ICMP header match fields
- 8. IPv6 header match fields
- 9. Ethernet header match fields

### 4.6.4.2. Stateless ACLs

HBN supports configuration of stateless ACLs for IPv4 packets, IPv6 packets, and Ethernet frames. The following examples depict how stateless ACLs are configured for each case, with NVUE and with flat files (c1-acltool).

## 4.6.4.2.1. NVUE Examples for Stateless ACLs

#### **NVUE IPv4 ACLs Example**

The following is an example of an ingress IPv4 ACL that permits DHCP request packets ingressing on the pf0hpf sf port towards the DHCP server:

```
root@hbn01-host01:~# nv set acl acl1 ingress type ipv4
root@hbn01-host01:~# nv set acl acl1 ingress rule 100 match ip protocol udp
root@hbn01-host01:~# nv set acl acl1_ingress rule 100 match ip dest-port 67
root@hbn01-host01:~# nv set acl acl1_ingress rule 100 match ip source-port 68 root@hbn01-host01:~# nv set acl acl1_ingress rule 100 action permit
```

Bind the ingress IPv4 ACL to host representor port pf0hpf sf of the DPU in the inbound direction:

```
root@hbn01-host01:~# nv set interface pf0hpf sf acl acl1 ingress inbound
root@hbn01-host01:~# nv config apply
```

The following is an example of an egress IPv4 ACL that permits DHCP reply packets egressing out of the pf0hpf sf port towards the DHCP client:

```
root@hbn01-host01:~# nv set acl acl2 egress type ipv4
root@hbn01-host01:~# nv set acl acl2 egress rule 200 match ip protocol udp
root@hbn01-host01:~# nv set acl acl2 egress rule 200 match ip dest-port 68
root@hbn01-host01:~# nv set acl acl2_egress rule 200 match ip source-port 67
root@hbn01-host01:~# nv set acl acl2 egress rule 200 action permit
```

Bind the egress IPv4 ACL to host representor port pf0hpf sf of the DPU in the outbound direction:

```
root@hbn01-host01:~# nv set interface pf0hpf sf acl acl2 egress outbound
root@hbn01-host01:~# nv config apply
```

#### **NVUE IPv6 ACLs Example**

The following is an example of an ingress IPv6 ACL that permits traffic with matching dest-ip and protocol tcp ingress on port pf0hpf sf:

```
root@hbn01-host01:~# nv set acl acl5_ingress type ipv6
root@hbn01-host01:~# nv set acl acl5_ingress rule 100 match ip protocol tcp
root@hbn01-host01:~# nv set acl acl5_ingress rule 100 match ip dest-ip 48:2034::80:9
root@hbn01-host01:~# nv set acl acl5_ingress rule 100 action permit
```

Bind the ingress IPv6 ACL to host representor port pf0hpf sf of the DPU in the inbound

```
root@hbn01-host01:~# nv set interface pf0hpf sf acl acl5 ingress inbound
root@hbn01-host01:~# nv config apply
```

The following is an example of an egress IPv6 ACL that permits traffic with matching source-ip and protocol tcp egressing out of port pf0hpf sf:

```
root@hbn01-host01:~# nv set acl acl6_egress type ipv6
root@hbn01-host01:~# nv set acl acl6_egress rule 101 match ip protocol tcp
root@hbn01-host01:~# nv set acl acl6 egress rule 101 match ip source-ip
48:2034::80:9
root@hbn01-host01:~# nv set acl acl6 egress rule 101 action permit
```

Bind the egress IPv6 ACL to host representor port pf0hpf sf of the DPU in the outbound direction:

```
root@hbn01-host01:~# nv set interface pf0hpf sf acl acl6 egress outbound
root@hbn01-host01:~# nv config apply
```

#### **NVUE L2 ACLs Example**

The following is an example of an ingress MAC ACL that permits traffic with matching source-mac and dest-mac ingressing to port pf0hpf sf:

```
root@hbn01-host01:~# nv set acl acl3 ingress type mac
root@hbn01-host01:~# nv set acl acl3 ingress rule 1 match mac source-mac
00:00:00:00:00:0a
root@hbn01-host01:~# nv set acl acl3_ingress rule 1 match mac dest-mac
00:00:00:00:00:0b
root@hbn01-host01:~# nv set interface pf0hpf sf acl acl3 ingress inbound
```

Bind the ingress MAC ACL to host representor port pf0hpf sf of the DPU in the inbound direction:

```
root@hbn01-host01:~# nv set interface pf0hpf sf acl acl3 ingress inbound
root@hbn01-host01:~# nv config apply
```

The following is an example of an egress MAC ACL that permits traffic with matching source-mac and dest-mac egressing out of port pf0hpf sf:

```
root@hbn01-host01:~# nv set acl acl4 egress type mac
root@hbn01-host01:~# nv set acl acl4 egress rule 2 match mac source-mac
00:00:00:00:00:0b
root@hbn01-host01:~# nv set acl acl4 egress rule 2 match mac dest-mac
00:00:00:00:00:0a
root@hbn01-host01:~# nv set acl acl4 egress rule 2 action permit
```

Bind the egress MAC ACL to host representor port pf0hpf sf of the DPU in the outbound direction:

```
root@hbn01-host01:~# nv set interface pf0hpf sf acl acl4 egress outbound
root@hbn01-host01:~# nv config apply
```

### 4.6.4.2.2. Flat Files (cl-actual) Examples for Stateless ACLs

For the same examples cited above, the following are the corresponding ACL rules which must be configured under /etc/cumulus/acl/policy.d/<rule name.rules> followed by invoking cl-acltool -i. The rules in /etc/cumulus/acl/policy.d/<rule name.rules> are configured using Linux iptables/ip6tables/ebtables.

#### Flat Files IPv4 ACLs Example

The following example configures an ingress IPv4 ACL rule matching with DHCP request under /etc/cumulus/acl/policy.d/<rule name.rules> with the ingress interface as the host representor of the DPU followed by invoking cl-acltool -i:

```
[iptables]
## ACL acl1 ingress in dir inbound on interface pf0hpf sf ##
-t filter -A FORWARD -i pflvfl_sf -p udp --sport 68 --dport 67 -j ACCEPT
```

The following example configures an egress IPv4 ACL rule matching with DHCP reply under /etc/cumulus/acl/policy.d/<rule name.rules> with the egress interface as the host representor of the DPU followed by invoking cl-acltool -i:

```
[iptables]
## ACL acl2 egress in dir outbound on interface pf0hpf sf ##
-t filter -A FORWARD -o pf0hpf_sf -p udp --sport 67 --dport 68 -j ACCEPT
```

#### Flat File IPv6 ACLs Example

The following example configures an ingress IPv6 ACL rule matching with dest-ip and tcp protocol under /etc/cumulus/acl/policy.d/<rule name.rules> with the ingress interface as the host representor of the DPU followed by invoking cl-acltool -i:

```
## ACL acl5 ingress in dir inbound on interface pf0hpf_sf ##
-t filter -A FORWARD -i pf0hpf_sf -d 48:2034::80:9 -p tcp -j ACCEPT
```

The following example configures an egress IPv6 ACL rule matching with source-ip and tcp protocol under /etc/cumulus/acl/policy.d/<rule name.rules> with the egress interface as the host representor of the DPU followed by invoking cl-acltool -i:

```
## ACL acl6 egress in dir outbound on interface pf0hpf sf ##
-t filter -A FORWARD -o pf0hpf sf -s 48:2034::80:9 -p tcp -j ACCEPT
```

#### Flat Files L2 ACLs Example

The following example configures an ingress MAC ACL rule matching with source-mac and dest-mac under /etc/cumulus/acl/policy.d/<rule name.rules> with the ingress interface as the host representor of the DPU followed by invoking cl-acltool -i:

```
[ebtables]
## ACL acl3 ingress in dir inbound on interface pf0hpf sf ##
-t filter -A FORWARD -i pf0hpf_sf -s 00:00:00:00:00:0a/ff:ff:ff:ff:ff:ff-d 00:00:00:00:0b/ff:ff:ff:ff:ff:ff-j ACCEPT
```

The following example configures an egress MAC ACL rule matching with source-mac and dest-mac under /etc/cumulus/acl/policy.d/<rule name.rules> with egress interface as host representor of DPU followed by invoking cl-acltool -i:

```
## ACL acl4 egress in dir outbound on interface pf0hpf sf ##
-t filter -A FORWARD -o pf0hpf_sf -s 00:00:00:00:00:0b/ff:ff:ff:ff:ff:ff-d
00:00:00:00:00:0a/ff:ff:ff:ff:ff:ff-j ACCEPT
```

#### 4.6.4.3. Stateful ACLs

Stateful ACLs facilitate monitoring and tracking traffic flows to enforce per-flow traffic filtering (unlike stateless ACLs which filter traffic on a per-packet basis). HBN supports stateful ACLs using reflexive ACL mechanism. Reflexive ACL mechanism is used to permit initiation of connections from within the network to outside the network and allow only replies to the initiated connections from outside the network.

HBN supports stateful ACL configuration for IPv4 traffic.

Stateful ACLs can be applied for routed traffic (north-south traffic) or bridged traffic (east-west traffic). Stateful ACLs applied for routed traffic are called "L3 stateful ACLs" and for bridged traffic are called "L2 stateful ACLs". Currently, NVUE-based configuration is supported only for L3 stateful ACLs (L2 stateful ACLs must be configured using flatfile configuration).

Stateful ACLs in HBN are disabled by default. To enable stateful ACL functionality, use the following NVUE commands:

```
root@hbn03-host00:~# nv set system reflexive-acl enable
root@hbn03-host00:~# nv config apply
```

If using flat-file configuration (and not NVUE), edit the file /etc/cumulus/nl2docad.d/ acl.conf and set the knob rflx.reflexive acl enable to TRUE. To apply this change, execute:

```
root@hbn03-host00:~# supervisorctl start nl2doca-reload
```

### 4.6.4.3.1. NVUE Examples for L3 Stateful ACLs

The following is an example of allowing HTTP (TCP) connection originated by the host where the DPU is hosted to an HTTP server (with the IP address 11.11.11.11) on an external network. Two sets of ACLs matching with CONNTRACK state must be configured for a CONNTRACK entry to be established in the kernel which would be offloaded to hardware:

► Configure an ACL rule matching TCP/HTTP connection/flow details with CONNTRACK state of NEW, ESTABLISHED and bind it to the host representor of the DPU and the associated VLAN's SVI in the inbound direction.

▶ Configure an ACL rule matching TCP/HTTP connection/flow details with CONNTRACK state of ESTABLISHED and bind it to the host representor of the DPU and the associated VLAN's SVI in the outbound direction.

In this example, the host representor on the DPU is pf0hpf sf and it is part of VLAN 101 (SVI interface is vlan101).

1. Configure the ingress ACL rule:

```
root@hbn03-host00:~# nv set acl allow_tcp_conn_from_host rule 11 action permit
root@hbn03-host00:~# nv set acl allow tcp conn from host rule 11 match conntrack
root@hbn03-host00:~# nv set acl allow tcp conn from host rule 11 match conntrack
established
root@hbn03-host00:~# nv set acl allow tcp conn from host rule 11 match ip dest-ip
11.11.11.11/32
root@hbn03-host00:~# nv set acl allow tcp conn from host rule 11 match ip dest-
root@hbn03-host00:~# nv set acl allow tcp conn from host rule 11 match ip
root@hbn03-host00:~# nv set acl allow tcp conn from host type ipv4
```

2. Bind this ACL to the host representor of the DPU and the associated VLAN's SVI interface in the inbound direction:

```
root@hbn03-host00:~# nv set interface pf0hpf sf,vlan101 acl
allow_tcp_conn_from_host inbound
root@hbn03-host00:~# nv config apply
```

3. Configure the egress ACL rule:

```
root@hbn03-host00:~# nv set acl allow_tcp_resp_from_server rule 21 action permit
root@hbn03-host00:~# nv set acl allow tcp resp from server rule 21 match
conntrack established
root@hbn03-host00:~# nv set acl allow tcp resp from server rule 21 match ip
protocol tcp
root@hbn03-host00:~# nv set acl allow tcp resp from server type ipv4
root@hbn03-host00:~# nv config apply
```

4. Bind this ACL to the host representor of the DPU and the associated VLAN's SVI interface in the outbound direction:

```
root@hbn03-host00:~# nv set interface pf0hpf sf,vlan101 acl
allow tcp resp from server outbound
root@hbn03-host00:~# nv config apply
```

Note: If virtual router redundancy (VRR) is set, L3 stateful ACLs must be bound to all the related SVI interfaces. For example, if VRR is configured on SVI vlan101 as follows in the / etc/network/interfaces file:

With this configuration, two SVI interfaces, vlan101 and vlan101-v0 would be created in the system:

In this case, stateful ACLs must be bound to both SVI interfaces (vlan101 and vlan101- $_{\rm V}$ 0). In the stateful ACL described in the current section, the binding would be:

```
root@hbn03-host00:~# nv set interface pf0hpf_sf,vlan101,vlan101-v0 acl
allow tcp conn from host inbound
root@hbn03-host00:~# nv set interface pf0hpf sf,vlan101,vlan101-v0 acl
allow_tcp_resp_from_server outbound
root@hbn03-host00:~# nv config apply
```

### 4.6.4.3.2. Flat Files (cl-acltool) Examples for L3 Stateful ACLs

For the example described under section NVUE Examples for L3 Stateful ACLs, the following are the corresponding ACL rules which must be configured under /etc/ cumulus/acl/policy.d/<rule name.rules> followed by invoking cl-acltool -i to install the rules in DPU hardware.

1. Configure an ingress ACL rule matching with TCP flow details and CONNTRACK state of NEW, ESTABLISHED under /etc/cumulus/acl/policy.d/stateful acl.rules with the ingress interface as the host representor of the DPU and the associated VLAN's SVI followed by invoking cl-acttool -i:

```
## ACL allow tcp conn from host in dir inbound on interface pflvf7 sf ##
-t mangle -A PREROUTING -p tcp -d 11.11.11.11/32 --dport 80 -m conntrack --
ctstate EST, NEW -m connmark ! --mark 9998 -j CONNMARK --set-mark 9999
-t filter -A FORWARD -i pf1vf7_sf -p tcp -d 11.11.11.11/32 --dport 80 -m
conntrack --ctstate EST, NEW - ACCEPT
## ACL allow tcp conn from host in dir inbound on interface vlan118 ##
-t filter -A FORWARD -i vlan118 -p tcp -d 11.11.11.11/32--dport 80 -m conntrack
--ctstate EST, NEW -j ACCEPT
```

- Note: A mangle table rule must be configured with CONNMARK action. The CONNMARK values (-i CONNMARK --set-mark <value>) for ingress ACL rules are protocol dependent: 9999 for TCP, 9997 for UDP, and 9995 for ICMP.
- 2. Configure an egress ACL rule matching with TCP and CONNTRACK state of ESTABLISHED, RELATED under /etc/cumulus/acl/policy.d/stateful acl.rules file with the egress interface as the host representor of the DPU and the associated VLAN's SVI followed by invoking cl-acttool -i:

```
## ACL allow tcp resp from server in dir outbound on interface pflvf7 sf ##
-t mangle -A PREROUTING -p tcp -s 11.11.11.11/32 --sport 80 -m conntrack --ctstate EST -j CONNMARK --set-mark 9998
-t filter -A FORWARD -o pf1vf7 sf -p tcp -m conntrack --ctstate EST, REL -j ACCEPT
## ACL allow_tcp_resp_from_server in dir outbound on interface vlan118 ##
-t filter -A FORWARD -o vlan118 -p tcp -m conntrack --ctstate EST, REL -j ACCEPT
```

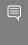

Note: A mangle table rule must be configured with CONNMARK action. The CONNMARK values (-j CONNMARK --set-mark <value>) for egress ACL rules are protocol dependent: 9998 for TCP, 9996 for UDP, and 9994 for ICMP.

## 4.6.4.3.3. Flat Files (cl-acltool) Examples for L2 Stateful ACLs

For the example described under section NVUE Examples for L3 Stateful ACLs (HTTP server at IP address 192.168.5.5 accessible over bridged network), the following are the corresponding ACL rules which must be configured under /etc/cumulus/acl/policy.d/ <rule name.rules> followed by invoking cl-acttool-i.

1. Configure an ingress ACL rule matching with TCP flow details and CONNTRACK state of NEW, ESTABLISHED under /etc/cumulus/acl/policy.d/stateful acl.rules

with the ingress interface as the host representor of the DPU and the associated VLAN's SVI followed by invoking cl-acttool -i:

```
## ACL allow tcp conn from host in dir inbound on interface pf1vf7 sf
-t mangle -A PREROUTING -p tcp -d 192.168.5.5/32 --dport 80 -m conntrack --
ctstate EST, NEW -m connmark ! --mark 9998 -j CONNMARK --set-mark 9999
-t filter -A FORWARD -m physdev --physdev-in pflvf7 sf -p tcp -d 192.168.5.5/32
 --dport 80 -m conntrack --ctstate EST, NEW -j ACCEPT
## ACL allow tcp conn from host in dir inbound on interface vlan118 ##
-t filter -A FORWARD -i vlan118 -p tcp -d 192.168.5.5/32--dport 80 -m conntrack
--ctstate EST, NEW -j ACCEPT
```

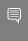

Note: A mangle table rule must be configured with CONNMARK action. The CONNMARK values (-j CONNMARK --set-mark <value>) for ingress ACL rules are protocol dependent: 9999 for TCP, 9997 for UDP, and 9995 for ICMP.

2. Configure an egress ACL rule matching with TCP and CONNTRACK state of ESTABLISHED, RELATED under /etc/cumulus/acl/policy.d/stateful acl.rules file with the egress interface as the host representor of the DPU and the associated VLAN's SVI followed by invoking cl-acltool -i:

```
## ACL allow tcp resp from server in dir outbound on interface pf1vf7 sf ##
-t mangle -A PREROUTING -p tcp -s 192.168.5.5/32 --sport 80 -m conntrack --
ctstate EST -j CONNMARK --set-mark 9998
-t filter -A FORWARD -m physdev --physdev-out pf1vf7 sf -p tcp -m conntrack --
ctstate EST, REL -j ACCEPT
## ACL allow tcp resp from server in dir outbound on interface vlan118 ##
-t filter -A FORWARD -o vlan118 -p tcp -m conntrack --ctstate EST, REL -j ACCEPT
```

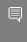

Note: A mangle table rule must be configured with CONNMARK action. The CONNMARK values (-j CONNMARK --set-mark <value>) for egress ACL rules are protocol dependent: 9998 for TCP, 9996 for UDP, and 9994 for ICMP.

## 4.6.5. DHCP Relay on HBN

DHCP is a client server protocol that automatically provides IP hosts with IP addresses and other related configuration information. A DHCP relay (agent) is a host that forwards DHCP packets between clients and servers. DHCP relays forward requests and replies between clients and servers that are not on the same physical subnet.

DHCP relay can be configured using either flat file (supervisord configuration) or through NVUE.

## 4.6.5.1. Configuration

HBN is a non-systemd based container. Therefore, the DHCP relay must be configured as explained in the following subsections.

### 4.6.5.1.1. Flat File Configuration (Supervisord)

The HBN initialization script installs default configuration files on the DPU in /var/lib/ hbn/etc/supervisor/conf.d/. The DPU directory is mounted to /etc/supervisor/ conf.d which achieves configuration persistence.

By default, DHCP relay is disabled. Default configuration applies to one instance of DHCPv4 relay and DHCPv6 relay in the default VRF.

### 4.6.5.1.2. NVUE Configuration

The user can use NVUE to configure and maintain DHCPv4 and DHCPv6 relays with CLI and REST API. NVUE generates all the required configurations and maintains the relay service.

### 4.6.5.1.3. DHCPv4 Relay Configuration

### **NVUE** Example

The following configuration starts a relay service which listens for the DHCP messages on p0 sf, p1 sf, and vlan482 and relays the requests to DHCP server 10.89.0.1 with gateway-interface as lo.

```
nv set service dhcp-relay default gateway-interface lo
nv set service dhcp-relay default interface p0 sf
nv set service dhcp-relay default interface pl_sf
nv set service dhcp-relay default interface vlan482 downstream
nv set service dhcp-relay default server 10.89.0.1
```

#### Flat Files Example

```
[program: isc-dhcp-relay-default]
command = /usr/sbin/dhcrelay --nl -d -i p0_sf -i p1_sf -id vlan482 -U lo 10.89.0.1
autostart = true
autorestart = unexpected
startsecs = 3
startretries = 3
exitcodes = 0
stopsignal = TERM
stopwaitsecs = 3
```

#### Where:

| Option               | Description                                                                                                    |
|----------------------|----------------------------------------------------------------------------------------------------|
| -i                   | Network interface to listen on for requests and replies                                                                          |
| -iu                  | Upstream network interface                                                                                                    |
| -id                  | Downstream network interface                                                                                                    |
| -U [address]%%ifname | Gateway IP address interface. Use %% for IP% %ifname. % is used as an escape character.                                          |
| loglevel-debug       | Debug logging. Location: /var/log/syslog.                                                                                        |
| -a                   | Append an agent option field to each request before forwarding it to the server with default values for circuit-id and remote-id |

| Option             | Description                                                                                                    |
|--------------------|----------------------------------------------------------------------------------------------------|
| -r remote-id       | Set a custom remote ID string (max of 255 chars). To use this option, you must also enable the -a option.                                                            |
| use-pif-circuit-id | Set the underlying physical interface which receives the packet as the <code>circuit-id</code> . To use this option you must also enable the <code>-a</code> option. |

### 4.6.5.1.4. DHCPv4 Relay Option 82

### **NVUE Example**

The following NVUE command is used to enable option 82 insertion in DHCP packets with default values:

```
nv set service dhcp-relay default agent enable on
```

To provide a custom remote-id (e.g., host 10) using NVUE:

```
nv set service dhcp-relay default agent remote-id host10
```

To use the underlying physical interface on which the request is received as circuit-id using NVUE:

```
nv set service dhcp-relay default agent use-pif-circuit-id enable on
```

### Flat Files Example

```
[program: isc-dhcp-relay-default]
command = /usr/sbin/dhcrelay --nl -d -i p0 sf -i p1 sf -id vlan482 -U lo -a --
use-pif-circuit-id -r host10 10.89.0.1
autostart = true
autorestart = unexpected
startsecs = 3
startretries = 3
exitcodes = 0
stopsignal = TERM
stopwaitsecs = 3
```

### 4.6.5.1.5. DHCPv6 Relay Configuration

### **NVUE** Example

The following NVUE command starts the DHCPv6 Relay service which listens for DHCPv6 requests on vlan482 and sends relayed DHCPv6 requests towards p0 sf and p1 sf.

```
nv set service dhcp-relay6 default interface downstream vlan482
nv set service dhcp-relay6 default interface upstream p0 sf
nv set service dhcp-relay6 default interface upstream pl_sf
```

#### Flat Files Example

```
[program: isc-dhcp-relay6-default]
command = /usr/sbin/dhcrelay --nl -6 -d -l vlan482 -u p0 sf -u p1 sf
autostart = true
autorestart = unexpected
startsecs = 3
startretries = 3
exitcodes = 0
stopsignal = TERM
stopwaitsecs = 3
```

#### Where:

| Option         | Description                                                                 |
|----------------|-----------------------------------------------------------------------------|
| -1             | Downstream interface. Use %% for IP%%ifname. % is used as escape character. |
| -u             | Upstream interface. Use %% for IP%%ifname. % is used as escape character.   |
| -6             | IPv6                                                                        |
| loglevel-debug | Debug logging located at /var/log/syslog.                                   |

## 4.6.5.2. DHCP Relay and VRF Considerations

DHCP relay can be spawned inside a VRF context to handle the DHCP requests in that VRF. There can only be 1 instance each of DHCPv4 relay and DHCPv6 relay per VRF. To achieve that, the user can follow these guidelines:

DHCPv4 on default VRF:

/usr/sbin/dhcrelay --nl -i <interface> -U [address]%%<interface> <server\_ip>

DHCPv4 on VRF:

/usr/sbin/ip vrf exec <vrf> /usr/sbin/dhcrelay --nl -i <interface> -U [address]% %<interface> <server ip>

DHCPv6 on default VRF:

/usr/sbin/dhcrelay --nl -6 -l <interface> -u <interface>

DHCPv6 on VRF:

/usr/sbin/ip vrf exec <vrf> /usr/sbin/dhcrelay --nl -6 -l p0 -u p1

# Chapter 5. Troubleshooting

## **HBN Container Does Not Start**

If the container is not starting and is not appearing in crictl ps output, check kubelet@mgmt logs with the following:

```
journalctl SYSTEMD UNIT=kubelet@mgmt.service
```

If the following message appears in the logs, try rebooting the DPU to free up the huge pages resources:

"Failed to admit pod, unexpected error while attempting to recover from admission failure" pod="default/doca-app-hbn-hbn-01-00" err="preemption: error finding a set of pods to preempt: no set of running pods found to reclaim resources: [(res: hugepages-2Mi, q: 1073741824), ]"

## **HBN Container Stuck in init-sfs**

The HBN container starts as init-sfs and should transition to doca-hbn within 2 minutes as can be seen using crictl ps. But sometimes it may remain as init-sfs.

This can happen if interface p0 sf is missing. Run the command ip br link show dev p0 sf in the DPU and inside the container to check if p0 sf is present or not. If its missing, make sure the firmware is upgraded to the latest version. The host must be power cycled for the new firmware to take effect.

## **BGP Session not Establishing**

One of the main causes of a BGP session not getting established is a mismatch in MTU configuration. Make sure the MTU on all interfaces is the same. For example, if BGP is failing on p0, check the MTU for p0, p0 sf r, p0 sf, and the remote peer of p0.

## **Generating Support Dump**

HBN support dump can be generated using the cl-support command:

root@bf2:/tmp# cl-support

```
Please send /var/support/cl support bf2-s02-1-ipmi 20221025 180508.txz to Cumulus
support
```

The generated dump would be available in /var/support in the HBN container and would contain any process core dump as well as log files.

The /var/support directory is also mounted on the host DPU at /var/lib/hbn/var/ support.

## 5.5. SFC Troubleshooting

To troubleshoot flows going through SFC interfaces, the first step is to disable the nl2doca service in the HBN container:

```
root@bf2:/tmp# supervisorctl stop nl2doca
nl2doca: stopped
```

Stopping nl2doca effectively stops hardware offloading and switches to software forwarding. All packets would appear on topdump capture on the DPU interfaces.

tcpdump can be performed on SF interfaces as well as VLAN, VXLAN, and uplinks to determine where a packet gets dropped or which flow a packet is taking.

### General nl2doca Troubleshooting 56

The following steps can be used to make sure the nl2doca daemon is up and running:

- 1. Make sure there are no errors in the nl2doca log file at /var/log/hbn/nl2docad.log.
- 2. To check the status of the nl2doca daemon under supervisor, run:

```
supervisorctl status nl2doca
```

3. Use ps to check that the actual nl2doca process is running:

```
ps -eaf | grep nl2doca
                     1 0 06:31 ?
                                         00:00:00 /bin/bash /usr/bin/nl2doca-
root.
docker-start
           1437
                     18 0 06:31 ?
                                         00:05:49 /usr/sbin/nl2docad
```

- 4. The core file should be in /var/support/core/.
- 5. Check if the /cumulus/nl2docad/run/stats/punt is accessible. Otherwise, nl2doca may be stuck and should be restarted:

```
supervisorctl restart nl2doca
```

## 5.7. nl2doca Offload Troubleshooting

If a certain traffic flow does not work as expected, disable nl2doca (i.e., disable hardware offloading):

```
supervisorctl stop nl2doca
```

With hardware offloading disabled, you can confirm it is an offloading issue if the traffic starts working. If it is not an offloading issue, use topdump on various interfaces to see where the packet gets dropped.

Offloaded entries can be checked in following files, which contain the programming status of every IP prefix and MAC address known to system.

▶ Bridge entries are available in the file /cumulus/nl2docad/run/software-tables/17 . It includes all the MAC addresses in the system including local and remote MAC addresses.

#### Example format:

```
- flow-entry: 0xaaab0cef4190
     flow-pattern:
       fid: 112
       dst mac: 00:00:5e:00:01:01
      flow-actions:
        SET VRF: 2
        DIR: DIR ANY
        OUTPUT-PD-PORT: 0 (TO RTR INTF)
        STATS:
         pkts: 1719
         bytes: 191286
```

Router entries are available in the file /cumulus/nl2docad/run/software-tables/18. It includes all the IP addresses in the system.

### Example format:

```
- flow-entry: 0xaaab0e033bb0
     flow-pattern:
        IPV4: LPM
        VRF: 3
        ip dst: 60.1.1.21/32
      flow-actions :
       DIR: DIR ANY
        OUTPUT PD PORT: 3 (PUNT INTF)
        STATS:
          pkts: 0
          bytes: 0
```

▶ ECMP entries are available in the file /cumulus/nl2docad/run/software-tables/19. It includes all the next hops in the system.

#### Example format:

```
- ECMP: 22
     ref-count: 18
     entries:
       - { index: 0, fid: 4059, src mac: '00:01:00:00:1e:01', dst
mac: '00:01:00:00:04:08' }
       - { index: 1, fid: 4059, src mac: '00:01:00:00:1e:01', dst
mac: '00:01:00:00:04:08' }
       - { index: 2, fid: 4059, src mac: '00:01:00:00:1e:01', dst
mac: '00:01:00:00:04:08' }
       - { index: 3, fid: 4059, src mac: '00:01:00:00:1e:01', dst
mac: '00:01:00:00:04:08' }
       - { index: 15, fid: 4059, src mac: '00:01:00:00:1e:01', dst
mac: '00:01:00:00:04:08' }
```

To check counters for packets going to the kernel, run:

```
cat /cumulus/nl2docad/run/stats/punt
```

For example, to check L2 EVPN ENCAP flows for remote MAC 8a:88:d0:b1:92:b1 on port pf0vf0 sf, the basic offload flow should look as follows: RxPort (pf0vf0 sf) -> BR (Overlay) -> RTR (Underlay) -> BR (Underlay) -> TxPort (one of the uplink p0 sf or p1 sf based on ECMP hash).

### Step-by-step procedure:

- 1. Navigate to the interface file /cumulus/nl2docad/run/software-tables/20.
- Check for the RxPort (pf0vf0 sf):

```
Interface: pf0vf0 sf
    PD PORT: 6
    Bridge-id: 61
    Untagged FID: 112
```

FID 112 is given to the receive port.

3. Check the bridge table file /cumulus/n12docad/run/software-tables/17 with destination MAC 8a:88:d0:b1:92:b1 and FID 112:

```
flow-pattern:
      fid: 112
        dst mac: 8a:88:d0:b1:92:b1
      flow-actions:
       VXLAN ENCAP:
         ENCAP dst ip: 6.0.0.26
         ENCAP vni id: 1000112
        SET VRF: 0
        DIR: DIR TO NET
        OUTPUT-PD-PORT: 0 (TO RTR INTF)
        STATS:
          pkts: 100
          bytes: 10200
```

4. Check the router table file /cumulus/n12docad/run/software-tables/18 with destination IP 6.0.0.26 and VRF O:

```
flow-pattern:
        IPV4: LPM
        VRF: 0
        ip dst: 6.0.0.26/32
      flow-actions :
        ECMP: 1
        DIR: DIR TO NET
        OUTPUT PD PORT: 2 (TO BR INTF)
        STATS:
          pkts: 300
          bytes: 44400
```

5. Check the ECMP table file /cumulus/n12docad/run/software-tables/19 with ECMP

```
- ECMP: 1
     create-ts: 05/24/23 19:11:05.545
     pgm-us: 15589
     ref-count: 7
       - { index: 0, fid: 4100, src mac: 'b8:ce:f6:99:49:6a', dst
mac: '00:02:00:00:00:2f' }
       - { index: 1, fid: 4115, src mac: 'b8:ce:f6:99:49:6b', dst
mac: '00:02:00:00:00:33' }
```

6. The ECMP hash calculation picks one of these paths for next-hop rewrite. Check bridge table file for them (fid=4100, dst mac: 00:02:00:00:00:2f or fid=4115, dst mac: 00:02:00:00:00:33):

```
flow-pattern:
        fid: 4100
       dst mac: 00:02:00:00:00:2f
     flow-actions:
       DIR: DIR TO NET
       OUTPUT-PD-PORT: 36(p0_sf)
       STATS:
        pkts: 1099
```

bytes: 162652

This will show the packet going out on the uplink.

# 5.8. NVUE Troubleshooting

To check the status of the NVUE daemon, run:

supervisorctl status nvued

To restart the NVUE daemon, run:

supervisorctl restart nvued

# Chapter 6. HBN Service Release Notes

The following subsections provide information on HBN service new features, interoperability, known issues, and bug fixes.

# 6.1. Changes and New Features

HBN 1.5.0 offers the following new features and updates:

- Improved packet forwarding performance with new HW offload architecture (based on DOCA Flow)
- Added support for RoCE (on DPU and host-facing interfaces)
- Added initial QoS support for RoCE over VXLAN, propagating DSCP/ECN values for encapsulated packets
- Added support for hash-based equal-cost multipath (ECMP) routing
- Added support for per-rule fixed ordering for stateful and stateless ACLs
- Added support for shared CPU policer for CPU traffic (CoPP)
- Added full longest-prefix match (LPM) matching support for IPv4 and IPv6

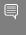

In earlier HBN releases, LPM was partially supported in the form of three priorities with host routes being highest and default routes lowest and everything else coming in between.

Added support for ECMP over both host and uplink ports and for both native routing and L2 EVPN. The path is chosen with a hash calculation based on five tuples (i.e., source IP, destination IP, protocol type, source port and destination port). HBN supports up to 16-way ECMP path. For IPv6 only, due to hardware limitations, upper 64 bits (i.e., 64 MSB) are used for hash calculations.

# 6.2. Supported Platforms and Interoperability

#### 6.2.1. Supported BlueField Platforms

HBN 1.5.0 has been tested on the following DPUs:

- BlueField-2 DPU Platforms:
  - ▶ BlueField-2 P-Series DPU 100GbE Dual-Port QSFP56; integrated BMC; PCIe Gen4 x16; Secure Boot Enabled; Crypto Enabled; 32GB on-board DDR; 1GbE OOB management; FHHL
  - BlueField-2 P-Series DPU 25GbE Dual-Port SFP56; integrated BMC; PCIe Gen4 x8; Secure Boot Enabled; Crypto Enabled; 32GB on-board DDR; 1GbE OOB management; FHHL
  - BlueField-2 P-Series DPU 25GbE Dual-Port SFP56; integrated BMC; PCIe Gen4 x8; Secure Boot Enabled; Crypto Enabled; 16GB on-board DDR; 1GbE OOB management; FHHL
  - BlueField-2 P-Series DPU 25GbE Dual-Port SFP56; PCIe Gen4 x8; Crypto Enabled; 16GB on-board DDR; 1GbE OOB management; HHHL
- BlueField-3 DPU Platforms:
  - BlueField-3 B3220 P-Series FHHL DPU; 200GbE (default mode)/NDR200 IB; Dualport QSFP112; PCle Gen5.0 x16 with x16 PCle extension option; 16 Arm cores; 32GB on-board DDR; integrated BMC; Crypto Enabled
  - ▶ BlueField-3 B3210 P-Series FHHL DPU; 100GbE (default mode)/HDR100 IB; Dualport QSFP112; PCle Gen5.0 x16 with x16 PCle extension option; 16 Arm cores; 32GB on-board DDR; integrated BMC; Crypto Enabled

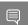

Note: Single-port DPU platforms are currently not supported with HBN.

#### 6.2.2. Supported BlueField OS

HBN 1.4.0 supports DOCA 2.0.2 (BSP 4.0.3) on Ubuntu 22.04.

#### Verified Scalability Limits 6.2.3.

HBN 1.5.0 has been tested to sustain the following maximum scalability limits:

| Limit                                                   | BlueField-2 | BlueField-3 | Comments                                                                                      |
|---------------------------------------------------------|-------------|-------------|-----------------------------------------------------------------------------------------------|
| VTEP peers (DPUs per<br>control plane) in the<br>fabric | 2k          | 2k          | Number of DPUs<br>(VTEPs) within a<br>single overlay fabric<br>(reachable in the<br>underlay) |
| VNIs/overlay networks in the fabric                     | 18          | 18          | Total number of L2<br>VNIs in the fabric (max<br>VNIs = max VF + max<br>PF)                   |

| Limit                                                                                                    | BlueField-2 | BlueField-3 | Comments                                                                                                |
|----------------------------------------------------------------------------------------------------|-------------|-------------|----------------------------------------------------------------------------------------------------|
| DPUs per VNI/overlay<br>network                                                                                               | 3, 2000     | 3, 2000     | Total number of DPUs,<br>configured with the<br>same VNI3 real DPUs,<br>2000 emulated VTEPs             |
| Tenants (L3 VNIs) per<br>server                                                                                               | 8           | 8           | Maximum number of tenants on the same host server                                                       |
| VM/pods per server                                                                                                    | 16          | 16          | Maximum number<br>of IP addresses<br>advertised by EVPN in<br>DPU                                       |
| Maximum number of L3 LPM routes (underlay)                                                                                    | 256         | 256         |                                                                                                    |
| Maximum number of EVPN type-2 entries (remote overlay MAC/IP entries for compute peers stored on a single DPU)                | 16k         | 16k         | L2 EVPN neighbor<br>cache size 8k IPv4 +<br>8k IPv6                                                     |
| Maximum number of<br>EVPN type-5 entries<br>(remote overlay L3<br>LPM entries for<br>compute peers stored<br>on a single DPU) | 128         | 128         | L3 EVPN neighbor cache size                                                                             |
| VTEP table convergence time                                                                                                   | 4-5 sec     | 4-5 sec     | Maximum time to receive the data from the EVPN peer of all tenants and populating the table to hardware |
| Maximum number of PFs                                                                                                    | 2           | 2           | Total number of PFs visible to the host                                                                 |
| Maximum number of VFs                                                                                                    | 16          | 16          | Total number of VFs created on the host                                                                 |

## 6.3. Known Issues

The following table lists the known issues and limitations for this release of HBN.

| Reference | Description                                                                                                    |
|-----------|----------------------------------------------------------------------------------------------------|
| 3519324   | Description: The DOCA HBN container takes about 1 minute longer to spawn, as compared to previous HBN release (1.4.0). |
|           | Workaround: N/A                                                                                                    |
|           | Keyword: Container                                                                                                    |

| Reference | Description                                                                                                    |
|-----------|----------------------------------------------------------------------------------------------------|
|           | Reported in HBN version: 1.5.0                                                                                                    |
| 3610971   | Description: The output of the command ${\tt nv}$ show interface does not display information about VRFs, VXLAN, and bridge.                                                                                                    |
|           | Workaround: N/A                                                                                                    |
|           | Keyword: Command output                                                                                                    |
|           | Reported in HBN version: 1.5.0                                                                                                    |
| 3605486   | Description: When the DPU boots up after issuing a "reboot" command from the DPU itself, some host-side interfaces may remain down.                                                                                                    |
|           | Workaround: N/A                                                                                                    |
|           | Keyword: Reboot                                                                                                    |
|           | Reported in HBN version: 1.5.0                                                                                                    |
| 3547103   | Description: IPv6 stateless ACLs are not supported.                                                                                                    |
|           | Workaround: N/A                                                                                                    |
|           | Keyword: IPv6 ACL                                                                                                    |
|           | Reported in HBN version: 1.5.0                                                                                                    |
| 3378928   | Description: Service functions (* $\_$ sf) inside the HBN container are UP at container start irrespective of their presence/absence in the /etc/network/interfaces file. But once any of them are added to /e/n/i and later taken off from /e/n/i, they stay DOWN unless added back to /e/n/i. |
|           | Workaround: N/A                                                                                                    |
|           | Keyword: Service functions; status                                                                                                    |
|           | Reported in HBN version: 1.5.0                                                                                                    |
| 3339304   | Description: Statistics for hardware-offloaded traffic are not reflected on SFs inside an HBN container.                                                                                                    |
|           | Workaround: Look up the stats using ip $-s$ link show on PFs outside of the HBN container. PFs would show Tx/Rx stats for traffic that is hardware-accelerated in the HBN container.                                                                                                    |
|           | Keyword: Statistics; container                                                                                                    |
|           | Reported in HBN version: 1.4.0                                                                                                    |
| 3352003   | Description: NVUE show, config, and apply commands malfunction if the nvued and nvued-startup services are not in the RUNNING and EXITED states respectively.                                                                                                    |
|           | Workaround: N/A                                                                                                    |
|           | Keyword: NVUE commands                                                                                                    |
|           | Reported in HBN version: 1.3.0                                                                                                    |
| 3354029   | Description: If interfaces on which BGP unnumbered peering is configured are not defined in the /etc/network/interfaces configuration file, BGP peering does not get established on them.                                                                                                    |
|           | Workaround: N/A                                                                                                    |
|           | Keyword: BGP                                                                                                    |
|           | Reported in HBN version: 1.3.0                                                                                                    |

| Reference | Description                                                                                                    |
|-----------|----------------------------------------------------------------------------------------------------|
| 3168683   | Description: If many interfaces are participating in EVPN/routing, it is possible for the routing process to run out of memory.                                                                                                    |
|           | Workaround: Have a maximum of 8 VF interfaces participating in routing/VXLAN.                                                                                                    |
|           | Keyword: Routing; memory                                                                                                    |
|           | Reported in HBN version: 1.2.0                                                                                                    |
| 3219539   | Description: TC rules are programmed by OVS to map uplink and host representor ports to HBN service. These rules are ageable and can result in packets needing to get software forwarded periodically to refresh the rules.                |
|           | Workaround: The timeout value can be adjusted by changing the OVS parameter $other\_config$ : $max-idle$ as documented $here$ . The shipped default value is 10000ms (10s).                                                                |
|           | Keyword: SFC; aging                                                                                                    |
|           | Reported in HBN version: 1.2.0                                                                                                    |
| 3184745   | Description: The command $nv$ show interface <intf> acl does not show correct information if there are multiple ACLs bound to the interface.</intf>                                                                                        |
|           | Workaround: Use the command nv show interface <intf> to view the ACLs bound to an interface.</intf>                                                                                                    |
|           | Keyword: ACLs                                                                                                    |
|           | Reported in HBN version: 1.2.0                                                                                                    |
| 3158934   | Description: Deleting an NVUE user by removing their password file and restarting the decrypt-user-add service on the HBN container does not work.                                                                                         |
|           | Workaround: Either respawn the container after deleting the file, or delete the password file corresponding to the user by running userdel -r username.                                                                                    |
|           | Keyword: User deletion                                                                                                    |
|           | Reported in HBN version: 1.2.0                                                                                                    |
| 3191433   | Description: ECMP selection for the underlay path uses the ingress port and identifies uplink ports via round robin. This may not result in uniform spread of the traffic.                                                                 |
|           | Workaround: N/A                                                                                                    |
|           | Keyword: ECMP                                                                                                    |
|           | Reported in HBN version: 1.2.0                                                                                                    |
| 3185003   | Description: When a packet is encapsulated with a VXLAN header, it adds extra bytes which may cause the packet to exceed the MTU of link. Typically, the packet would be fragmented but its silently dropped and no fragmentation happens. |
|           | Workaround: Make sure that the MTU on the uplink port is always 50 bytes more than host ports so that even after adding VXLAN headers, ingress packets do not exceed the MTU.                                                              |
|           | Keyword: MTU; VXLAN                                                                                                    |
|           | Reported in HBN version: 1.2.0                                                                                                    |
| 3184905   | Description: On VXLAN encapsulation, the DF flag is not propagated to the outer header. Such a packet may be truncated when forwarded in the kernel, and it may be dropped when hardware offloaded.                                        |

| Reference | Description                                                                                                    |
|-----------|----------------------------------------------------------------------------------------------------|
|           | Workaround: Make sure that the MTU on the uplink port is always 50 bytes more than host ports so that even after adding VXLAN headers, ingress packets do not exceed the MTU.                                                                                                    |
|           | Keyword: VXLAN                                                                                                    |
|           | Reported in HBN version: 1.2.0                                                                                                    |
| 3188688   | Description: When stopping the container using the command <code>crictl stop</code> an error may be reported because the command uses a timeout of 0 which is not enough to stop all the processes in the HBN container.                                                                            |
|           | Workaround: Pass a timeout value when stopping the HBN container by running: crictl stoptimeout 60 <hbn-container></hbn-container>                                                                                                    |
|           | Keyword: Timeout                                                                                                    |
|           | Reported in HBN version: 1.2.0                                                                                                    |
| 3129749   | Description: The same ACL rule cannot be applied in both the inbound and outbound direction on a port.                                                                                                    |
|           | Workaround: N/A                                                                                                    |
|           | Keyword: ACLs                                                                                                    |
|           | Reported in HBN version: 1.2.0                                                                                                    |
| 3126560   | Description: The system's time zone cannot be modified using NVUE in the HBN container.                                                                                                    |
|           | Workaround: The timezone can be manually changed by symlinking the /etc/localtime file to a binary time zone's identifier in the /usr/share/zoneinfo directory. For example:                                                                                                    |
|           | <pre>sudo ln -sf /usr/share/zoneinfo/GMT /etc/localtime</pre>                                                                                                    |
|           | Keyword: Time zone; NVUE                                                                                                    |
|           | Reported in HBN version: 1.2.0                                                                                                    |
| 3118204   | Description: Auto-BGP functionality (where the ASN does not need to be configured but is dynamically inferred by the system based on the system's role as a leaf or spine device) is not supported on HBN.                                                                                          |
|           | Workaround: If BGP is configured and used on HBN, the BGP ASN must be manually configured.                                                                                                    |
|           | Keyword: BGP                                                                                                    |
|           | Reported in HBN version: 1.2.0                                                                                                    |
| 3233088   | Description: Since checksum calculation is offloaded to the hardware (not done by the kernel), it is expected to see an incorrect checksum in the topdump for locally generated, outgoing packets. BGP keepalives and updates are some of the packets that show such incorrect checksum in topdump. |
|           | Workaround: N/A                                                                                                    |
|           | Keyword: BGP                                                                                                    |
|           | Reported in HBN version: 1.2.0                                                                                                    |
| 3049879   | Description: When reloading (ifreload) an empty /etc/network/interfaces file, the previously created interfaces are not deleted.                                                                                                    |

| Reference | Description                                                                                                    |
|-----------|----------------------------------------------------------------------------------------------------|
|           | Workaround: To delete all previously created interfaces, at least one interface must be present in /etc/network/interfaces. The following configuration can be used as a safe "empty" file to delete all other virtual devices:           |
|           | <pre>auto p0 iface p0 auto p1 iface p1</pre>                                                                                                    |
|           | Keyword: Configuration file                                                                                                    |
|           | Reported in HBN version: 1.3.0                                                                                                    |
| 3017202   | Description: Due to disabled backend foundation units, some NVUE commands return 500 INTERNAL SERVER ERROR/404 NOT FOUND. These commands are related to features or subsystems which are not supported on HBN.                            |
|           | Workaround: N/A                                                                                                    |
|           | Keyword: Unsupported NVUE commands                                                                                                    |
|           | Reported in HBN version: 1.3.0                                                                                                    |
| 2821785   | Description: MAC addresses are not learned in the hardware but only in software. This may affect performance in pure L2 unicast traffic. This should not affect performance of IPv4/IPv6 traffic or L2 control traffic (i.e., STP, LLDP). |
|           | Workaround: N/A                                                                                                    |
|           | Keyword: MAC; L2                                                                                                    |
|           | Reported in HBN version: 1.3.0                                                                                                    |
| 2828838   | Description: NetworkManager and other services not directly related to HBN may display the following message in syslog:                                                                                                    |
|           | "netlink: read: too many netlink events. Need to resynchronize platform cache"                                                                                                    |
|           | The message has no functional impact and may be ignored.                                                                                                    |
|           | Workaround: N/A                                                                                                    |
|           | Keyword: Error                                                                                                    |
|           | Reported in HBN version: 1.3.0                                                                                                    |

# 6.4. Bug Fixes

The following table lists the known issues and limitations for this release of HBN.

| Reference | Description                                                                                                    |
|-----------|----------------------------------------------------------------------------------------------------|
| 3452914   | Description: IPv6 OOB connectivity from the HBN container stops working if the br-mgmt interface on the DPU goes down. When going down, the br-mgmt interface loses its IPv6 address, which is used as the gateway address for the HBN container. If the br-mgmt interface comes back up, its IPv6 address is not added back and IPv6 OOB connectivity from the HBN container will not work. |
|           | Fixed in HBN version: 1.5.0                                                                                                    |
| 3191433   | Description: ECMP selection for the underlay path uses the ingress port and identifies uplink ports via round robin. This may not result in uniform spread of the traffic.                                                                                                    |

| Reference | Description                                                                                                    |
|-----------|----------------------------------------------------------------------------------------------------|
|           | Fixed in HBN version: 1.4.0                                                                                                    |
| 3049879   | Description: When reloading (ifreload) an empty /etc/network/interfaces file, the previously created interfaces are not deleted                                                                    |
|           | Fixed in HBN version: 1.4.0                                                                                                    |
| 3284607   | Description: When an ACL is configured for IPv4 and L4 parameters (protocol tcp/udp, source, and destination ports) match, the ACL also matches IPv6 traffic with the specified L4 parameters.     |
|           | Fixed in HBN version: 1.4.0                                                                                                    |
| 3282113   | Description: Some DPUs experience an issue with the clock settings after installing a BlueField OS in an HBN setting in which the date reverts back to "Thu Sep 8, 2022".                          |
|           | Fixed in HBN version: 1.4.0                                                                                                    |
| 3354029   | Description: If interfaces on which BGP unnumbered peering is configured are not defined in the $/ {\tt etc/network/interfaces}$ configuration file, BGP peering does not get established on them. |
|           | Fixed in HBN version: 1.4.0                                                                                                    |

#### Notice

This document is provided for information purposes only and shall not be regarded as a warranty of a certain functionality, condition, or quality of a product. NVIDIA Corporation nor any of its direct or indirect subsidiaries and affiliates (collectively: "NVIDIA") make no representations or warranties, expressed or implied, as to the accuracy or completeness of the information contained in this document and assume no responsibility for any errors contained herein. NVIDIA shall have no liability for the consequences or use of such information or for any infringement of patents or other rights of third parties that may result from its use. This document is not a commitment to develop, release, or deliver any Material (defined below), code, or functionality.

NVIDIA reserves the right to make corrections, modifications, enhancements, improvements, and any other changes to this document, at any time without notice

Customer should obtain the latest relevant information before placing orders and should verify that such information is current and complete.

NVIDIA products are sold subject to the NVIDIA standard terms and conditions of sale supplied at the time of order acknowledgement, unless otherwise agreed in an individual sales agreement signed by authorized representatives of NVIDIA and customer ("Terms of Sale"). NVIDIA hereby expressly objects to applying any customer general terms and conditions with regards to the purchase of the NVIDIA product referenced in this document. No contractual obligations are formed either directly or indirectly by this document.

NVIDIA products are not designed, authorized, or warranted to be suitable for use in medical, military, aircraft, space, or life support equipment, nor in applications where failure or malfunction of the NVIDIA product can reasonably be expected to result in personal injury, death, or property or environmental damage. NVIDIA accepts no liability for inclusion and/or use of NVIDIA products in such equipment or applications and therefore such inclusion and/or use is at customer's own risk.

NVIDIA makes no representation or warranty that products based on this document will be suitable for any specified use. Testing of all parameters of each product is not necessarily performed by NVIDIA. It is customer's sole responsibility to evaluate and determine the applicability of any information contained in this document, ensure the product is suitable and fit for the application planned by customer, and perform the necessary testing for the application in order to avoid a default of the application or the product. Weaknesses in customer's product designs may affect the quality and reliability of the NVIDIA product and may result in additional or different conditions and/or requirements beyond those contained in this document. NVIDIA accepts no liability related to any default, damage, costs, or problem which may be based on or attributable to: (i) the use of the NVIDIA product in any manner that is contrary to this document or (ii) customer product designs.

No license, either expressed or implied, is granted under any NVIDIA patent right, copyright, or other NVIDIA intellectual property right under this document. Information published by NVIDIA regarding third-party products or services does not constitute a license from NVIDIA to use such products or services or a warranty or endorsement thereof. Use of such information may require a license from a third party under the patents or other intellectual property rights of the third party, or a license from NVIDIA under the patents or other intellectual property rights of NVIDIA.

Reproduction of information in this document is permissible only if approved in advance by NVIDIA in writing, reproduced without alteration and in full compliance with all applicable export laws and regulations, and accompanied by all associated conditions, limitations, and notices.

THIS DOCUMENT AND ALL NVIDIA DESIGN SPECIFICATIONS, REFERENCE BOARDS, FILES, DRAWINGS, DIAGNOSTICS, LISTS, AND OTHER DOCUMENTS (TOGETHER AND SEPARATELY, "MATERIALS") ARE BEING PROVIDED "AS IS." NVIDIA MAKES NO WARRANTIES, EXPRESSED, IMPLIED, STATUTORY, OR OTHERWISE WITH RESPECT TO THE MATERIALS, AND EXPRESSLY DISCLAIMS ALL IMPLIED WARRANTIES OF NONINFRINGEMENT, MERCHANTABILITY, AND FITNESS FOR A PARTICULAR PURPOSE. TO THE EXTENT NOT PROHIBITED BY LAW, IN NO EVENT WILL NVIDIA BE LIABLE FOR ANY DAMAGES, INCLUDING WITHOUT LIMITATION ANY DIRECT, INDIRECT, SPECIAL, INCIDENTAL, PUNITIVE, OR CONSEQUENTIAL DAMAGES, HOWEVER CAUSED AND REGARDLESS OF THEORY OF LIABILITY, ARISING OUT OF ANY USE OF THIS DOCUMENT, EVEN IF NVIDIA HAS BEEN ADVISED OF THE POSSIBILITY OF SUCH DAMAGES. Notwithstanding any damages that customer might incur for any reason whatsoever, NVIDIA's aggregate and cumulative liability towards customer for the products described herein shall be limited in accordance with the Terms of Sale for the product.

#### Trademarks

NVIDIA, the NVIDIA logo, and Mellanox are trademarks and/or registered trademarks of Mellanox Technologies Ltd. and/or NVIDIA Corporation in the U.S. and in other countries. The registered trademark Linux® is used pursuant to a sublicense from the Linux Foundation, the exclusive licensee of Linus Torvalds, owner of the mark on a world-wide basis. Other company and product names may be trademarks of the respective companies with which they are associated.

#### Copyright

© 2023 NVIDIA Corporation & affiliates. All rights reserved.

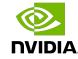